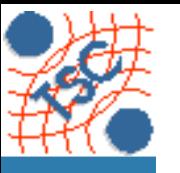

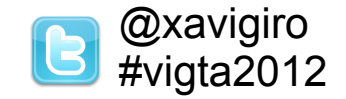

# **Multiscale Annotation of Still Images with GAT**

### **Xavier Giró-i-Nieto and Manuel Martos**

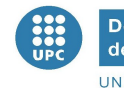

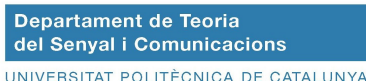

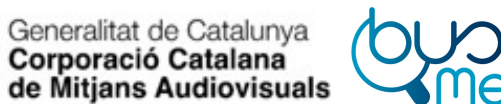

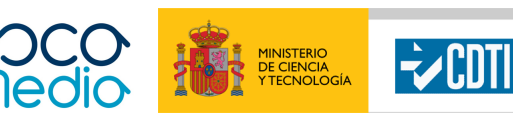

Centro para el Desarrollo Tecnológico Industrial

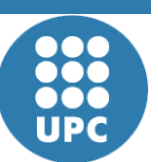

**Sig n**

**U**

**niv**

**ersit**

**atPolit ècnic adeC**

**al T h e o ry a n d** ပ : **o m** E 운 **u**

**nic a tio n s D e p a r t m e n t**

**atalu**

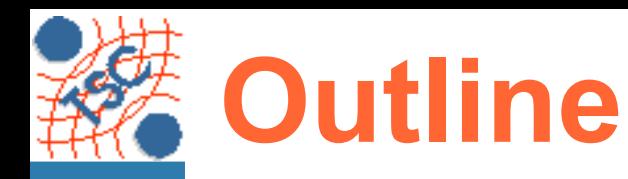

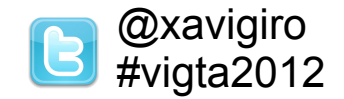

### **1. Overview** ←

- 2. Images at global scale
- 3. Images at local scale
- 4. Sequences at local scale
- 5. Conclusions

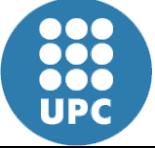

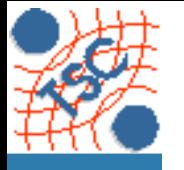

**artm**

**ent**

## **Introduction**

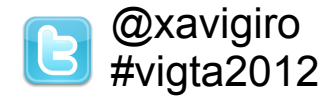

**Motivation: Generic annotation for detectors of visual objects.** 

#### **Manual annotations Model Model**

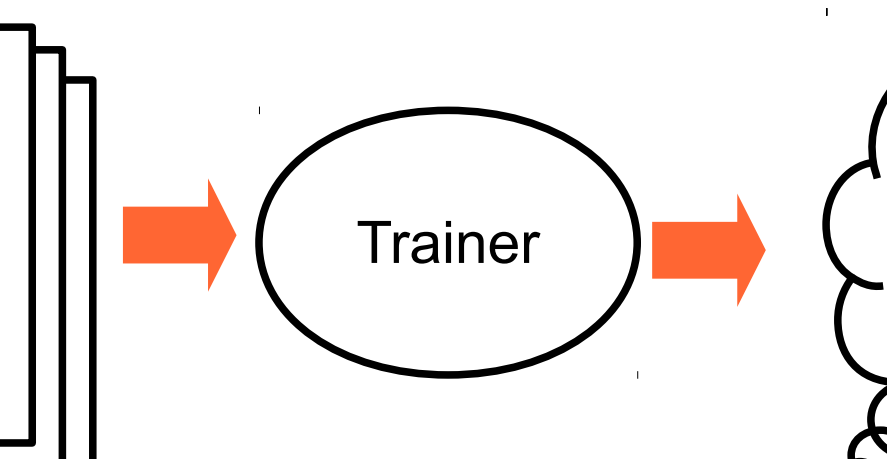

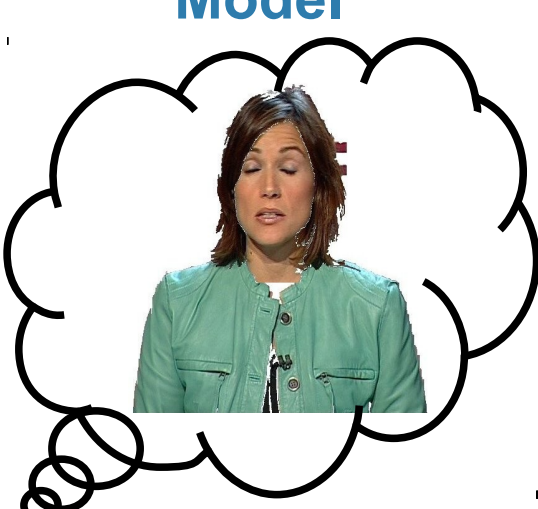

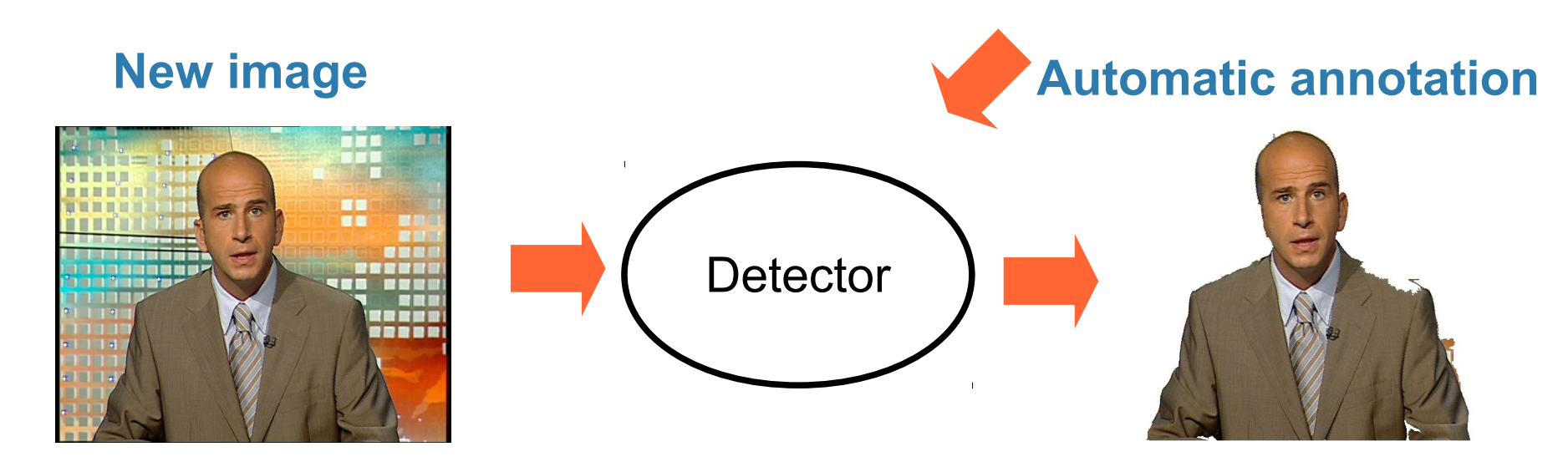

1000<br>1000<br>UPC

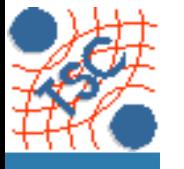

**e p a r t m e n t**

### Introduction **B**<sup>@xavigiro</sup>#vigta2012

GAT = *"Graphical Annotation Tool"*

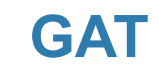

#### **Input GAT Manual annotation**

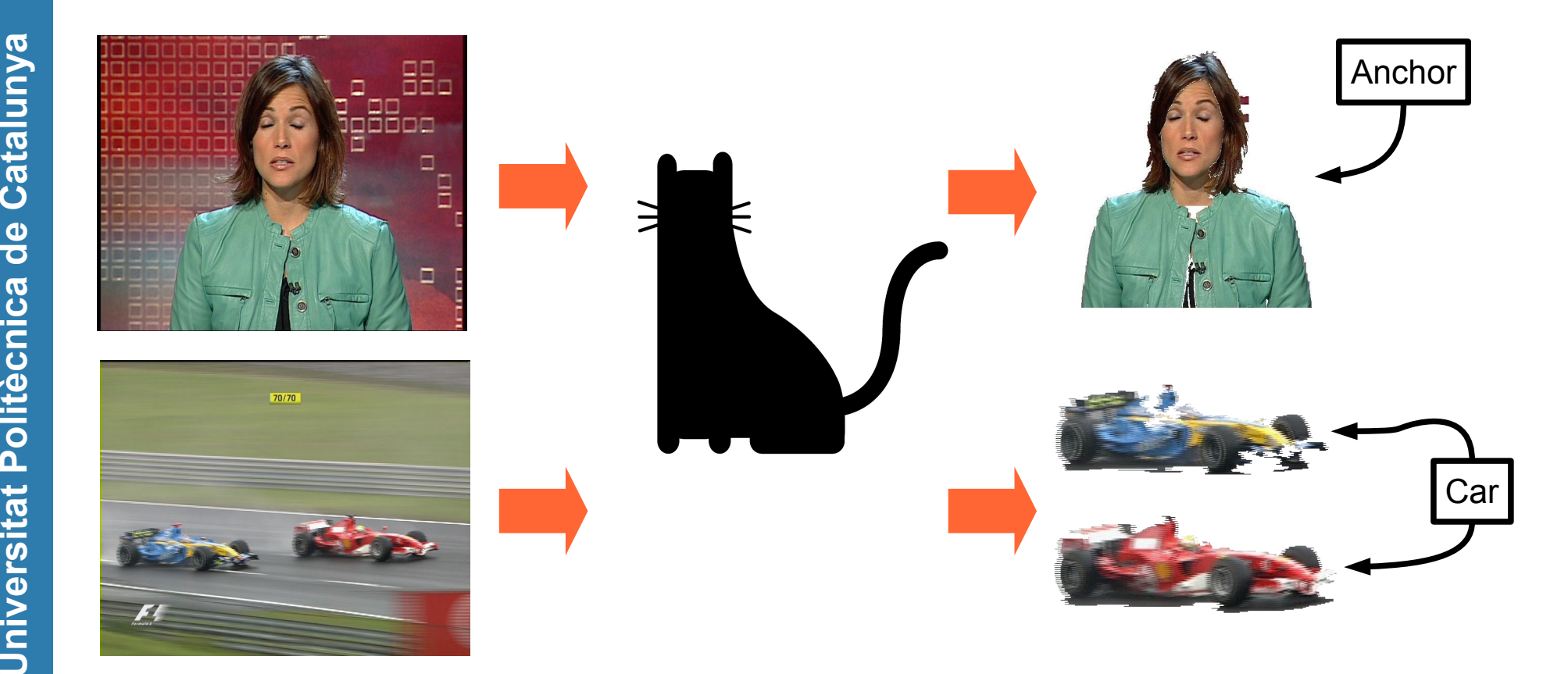

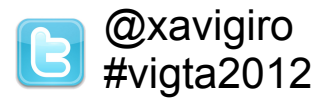

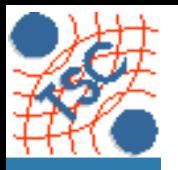

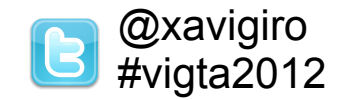

Global scale

The Extra Sensory Perception Game [von Ahn and Davish'04]

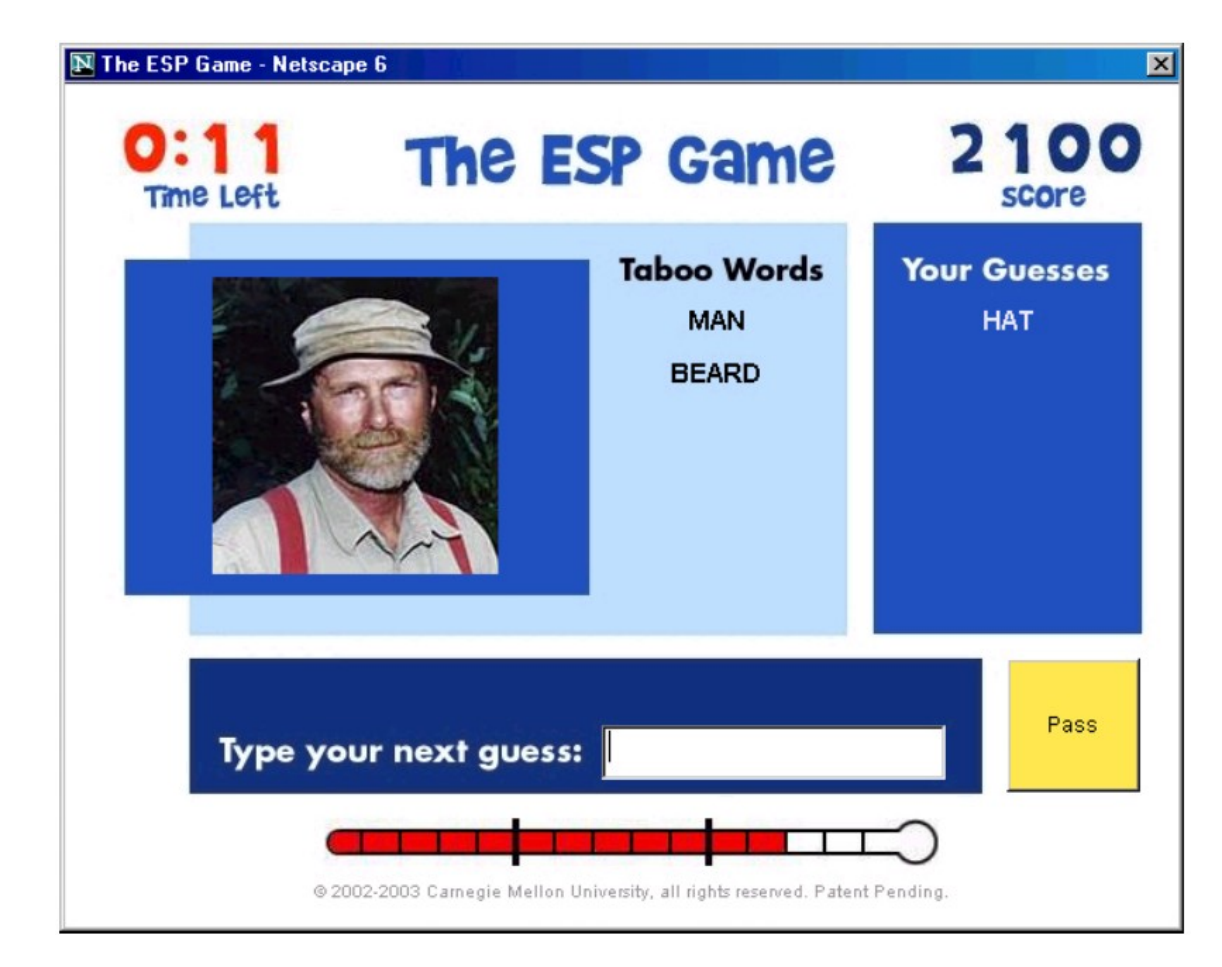

#### Crowd-sourced annotation of free-text through a game

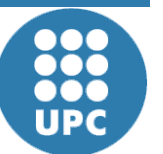

**Sig n**

**U**

**niv**

**ersit**

**atPolit ècnic adeC**

**al T h e o ry a n d** ပ : **o m** E 운 **u**

**nic a tio n s Dep**

**atalu**

**nya**

**artm**

**ent**

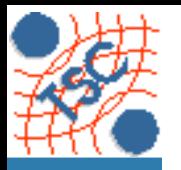

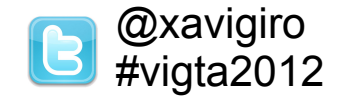

### Efficient Video Annotation (EVA) [Volkmer'05]

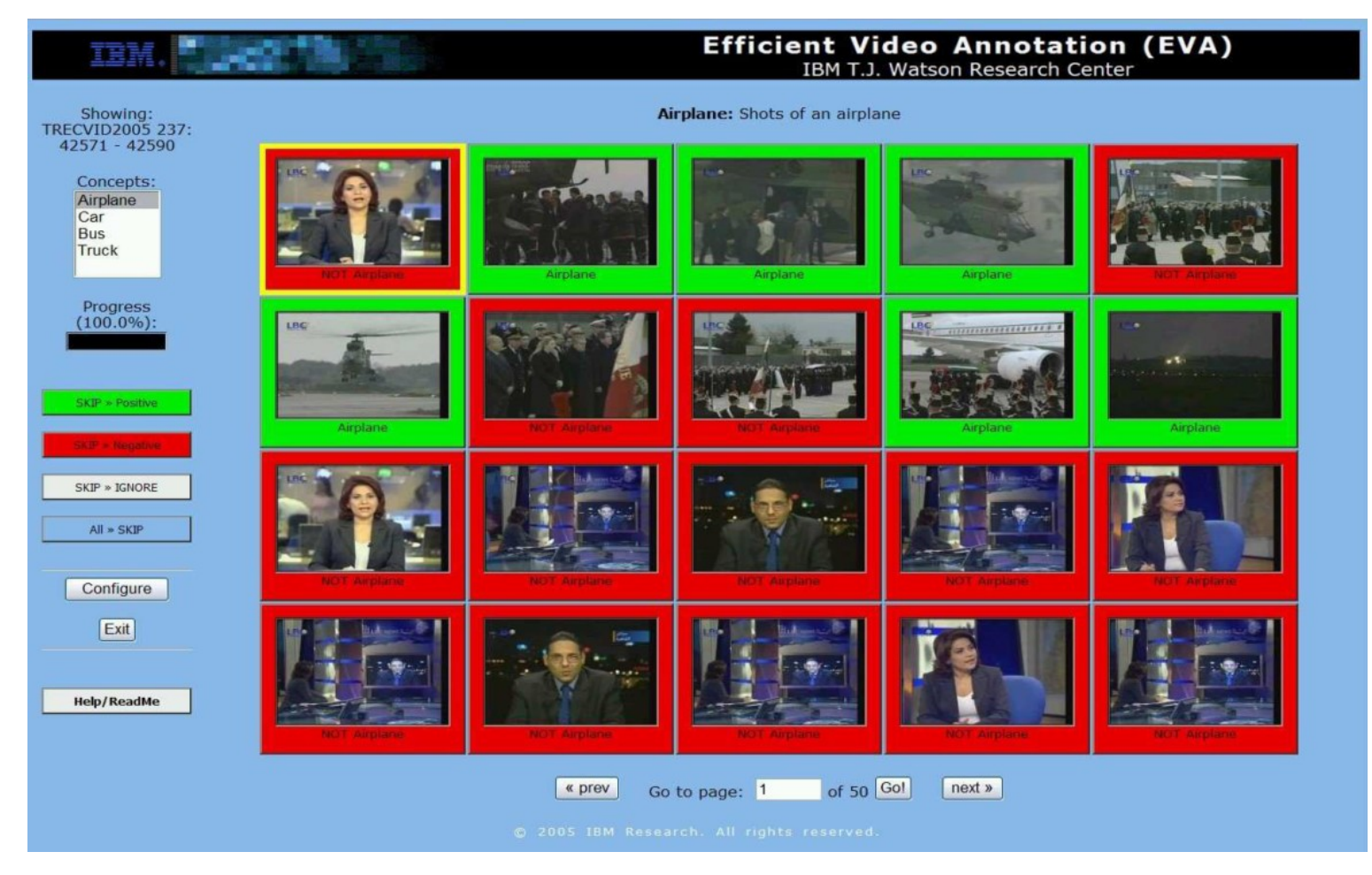

### Clicks to toggle labels for pre-selected concept

X.Giró-i-Nieto, M.Martos, "Multiscale Annotation of Still Images with GAT" @ VIGTA (21/5/2012) 6

 $\frac{0}{000}$ 000 **UPC** 

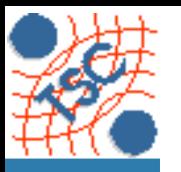

**Dep**

**artm**

**ent**

# Related work **B**<sup>@xavigiro</sup>#vigta2012

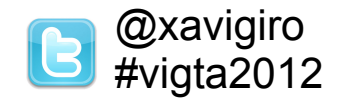

Global scale

### VisionGo [Zheng'09]

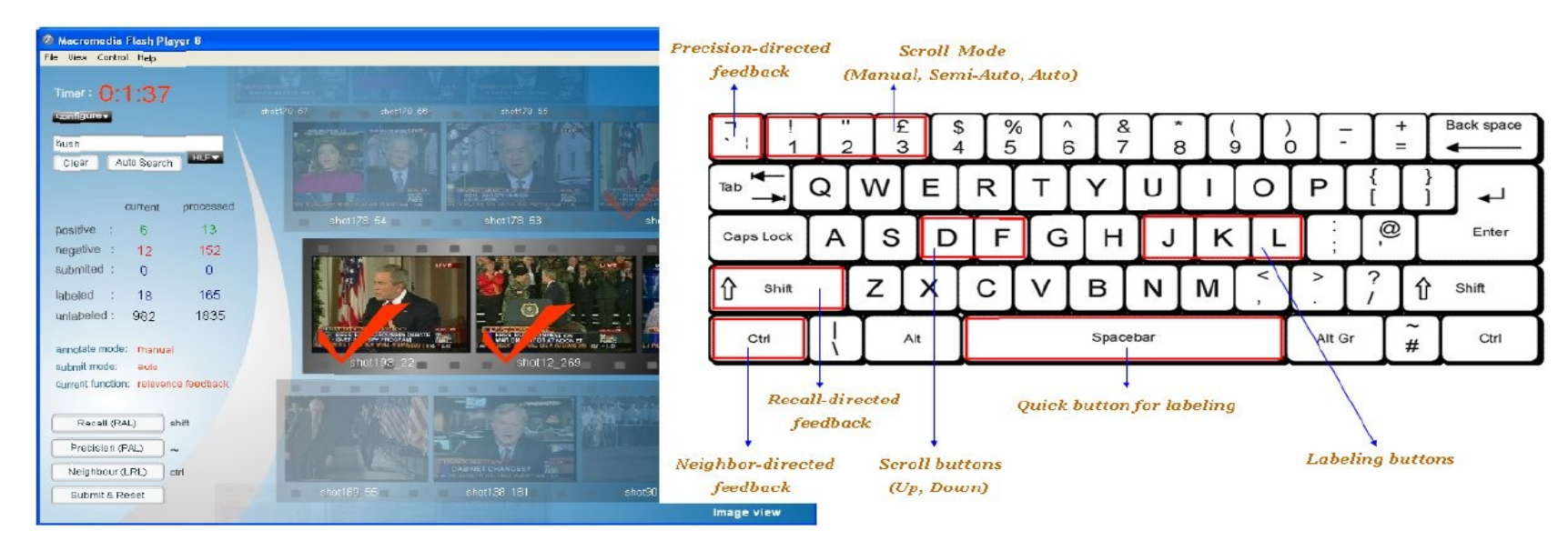

#### Scroll display controlled by keyboard (video search).

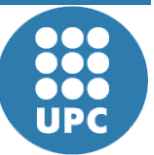

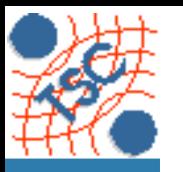

# Related work **B**  $\text{a}^{\text{maxuigiro}}$

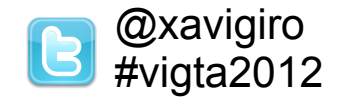

### Global scale

### Digindex [Carcel'11]

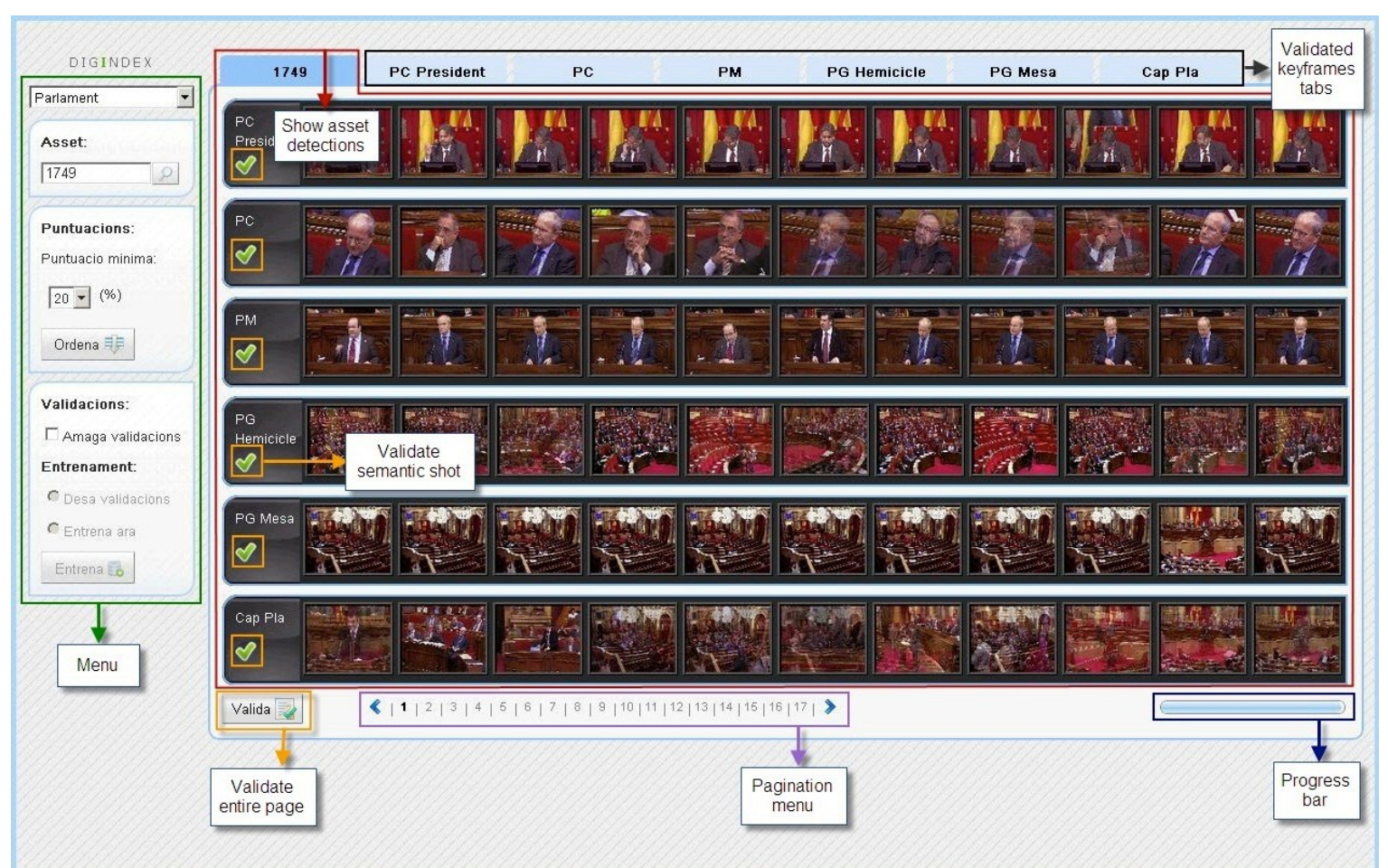

#### Drag & drop between rows associated to concepts.

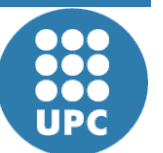

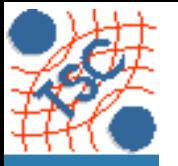

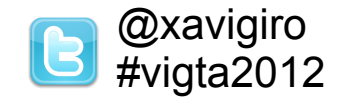

### **Local scale**

### M-OntoMat-Annotizer [Petridis et al'06]

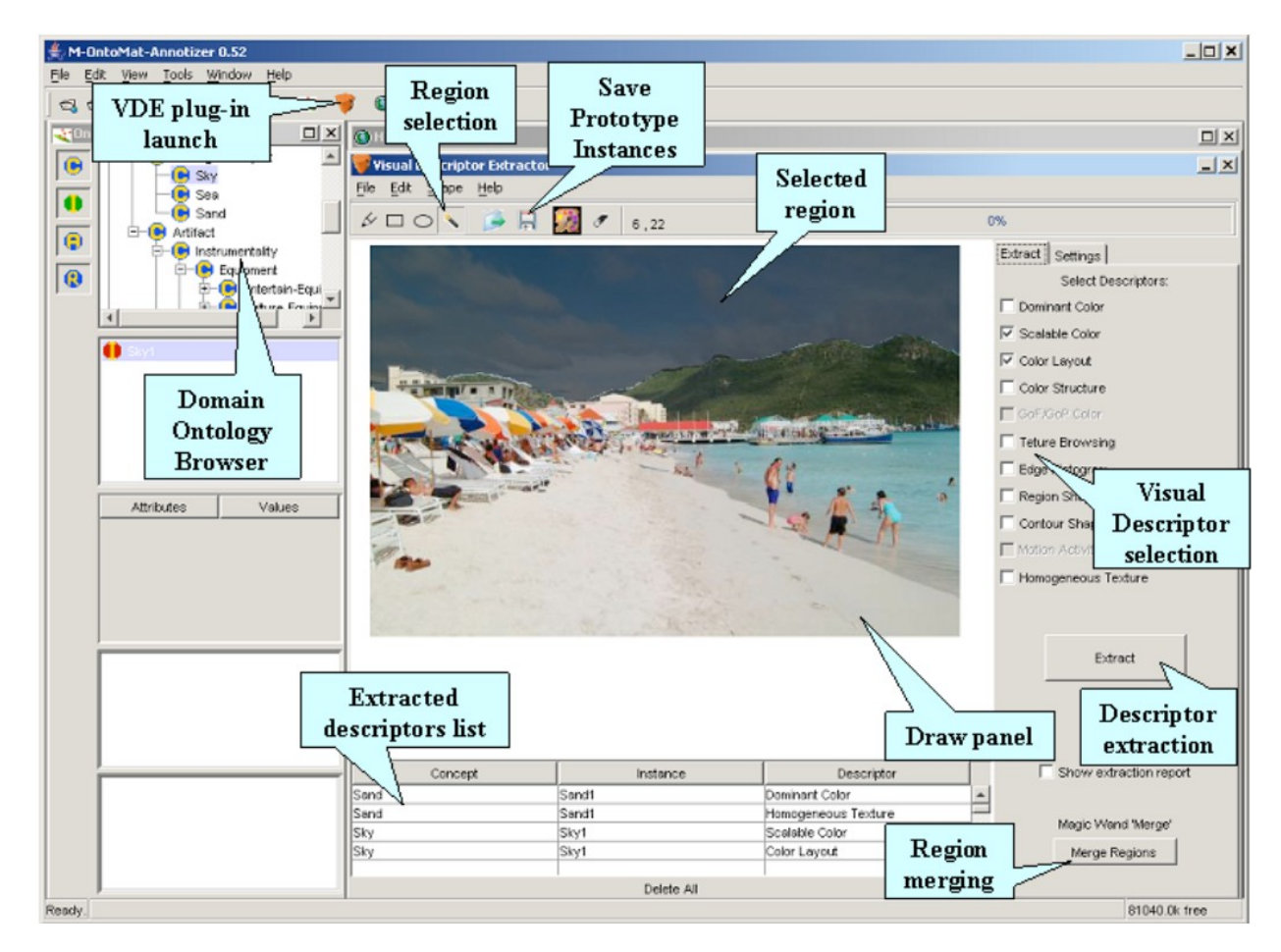

#### MPEG-7 compliant with segmentation engine

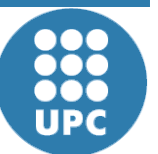

**Sig n**

**U**

**niv**

**ersit**

**atPolit ècnic adeC**

**al T h e o ry a n d** ပ : **o m** E 운 **u**

**nic a tio n s D e p a r t m e n t**

**atalu**

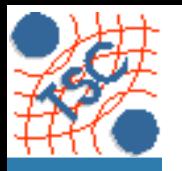

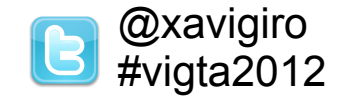

#### **Local scale**

### K-Space Annotatio Tool (KAT) [Saathoff et al'06]

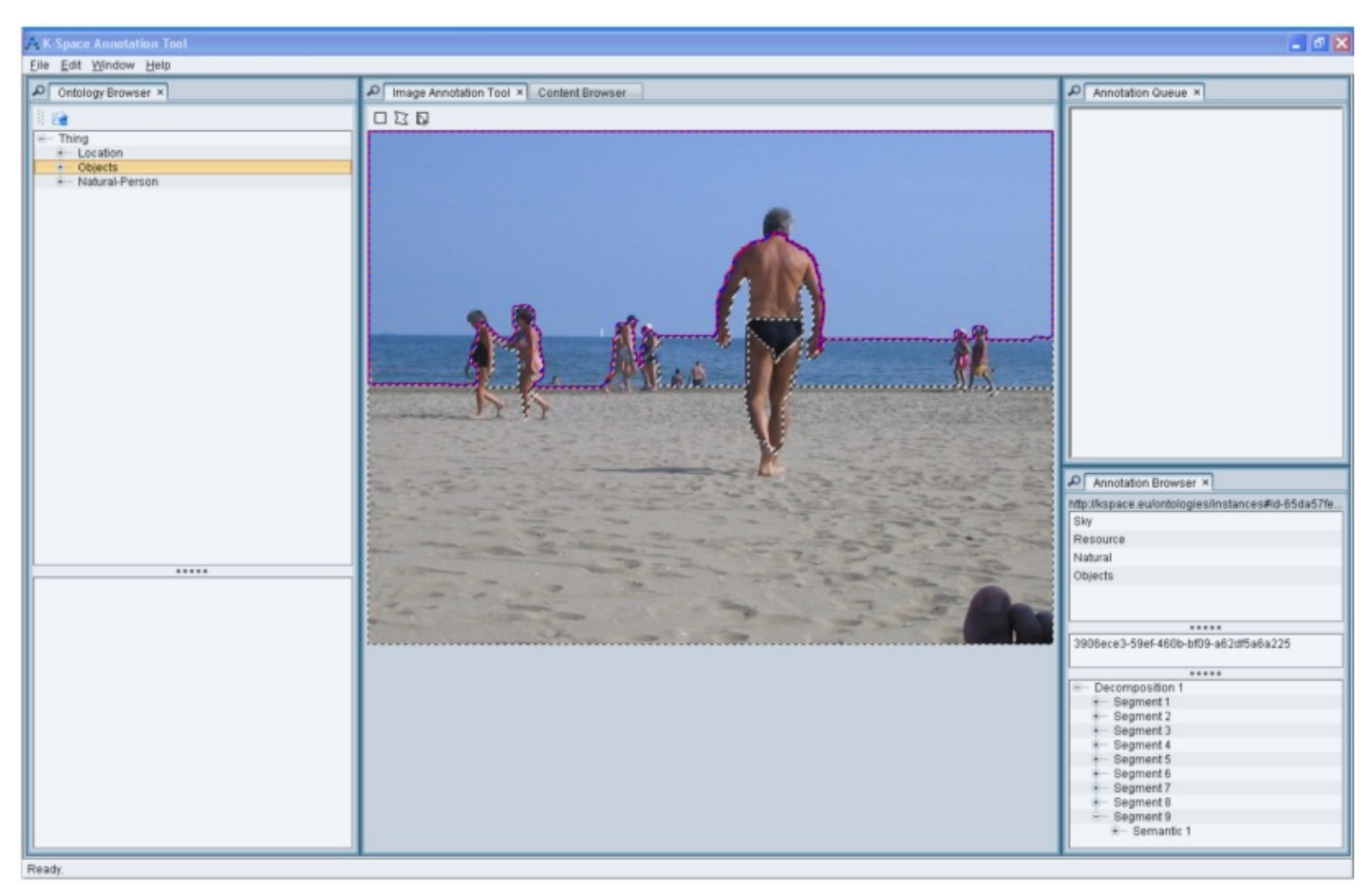

#### Rich Semantic Annotation coded in RDF

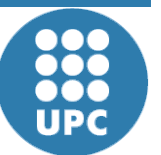

**Sig n**

**U**

**niv**

**ersit**

**atPolit ècnic adeC**

**al T h e o ry a n d** ပ : **o m** E 운 **u**

**nic a tio n s D e p a r t m e n t**

**atalu**

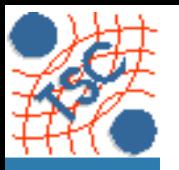

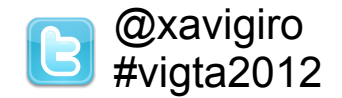

**Local scale** 

### LabelMe [Russel et al'08]

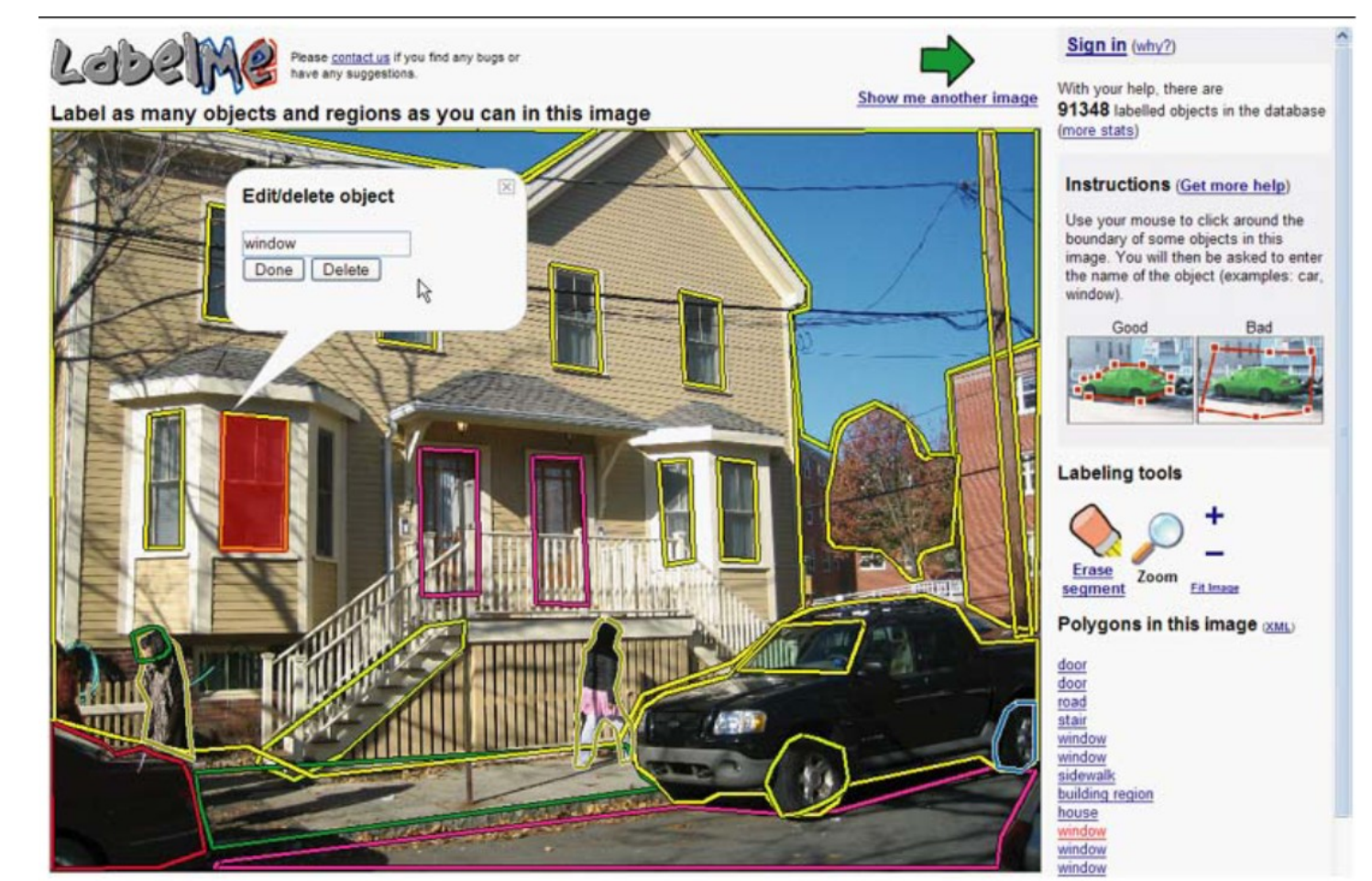

#### Rough polygons on a crowsourced initiative

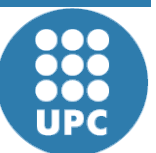

**Sig n**

**U**

**niv**

**ersit**

**atPolit ècnic adeC**

**al T h e o ry a n d** ပ : **o m** E 운 **u**

**nic a tio n s D e p a r t m e n t**

**atalu**

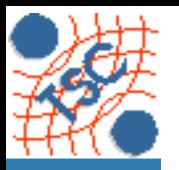

**p a r t m e n t**

# Related work **B**  $\text{a}^{\text{maxuigiro}}$

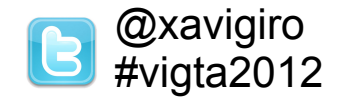

### Name-it Game [Steggink and Snoek'10]

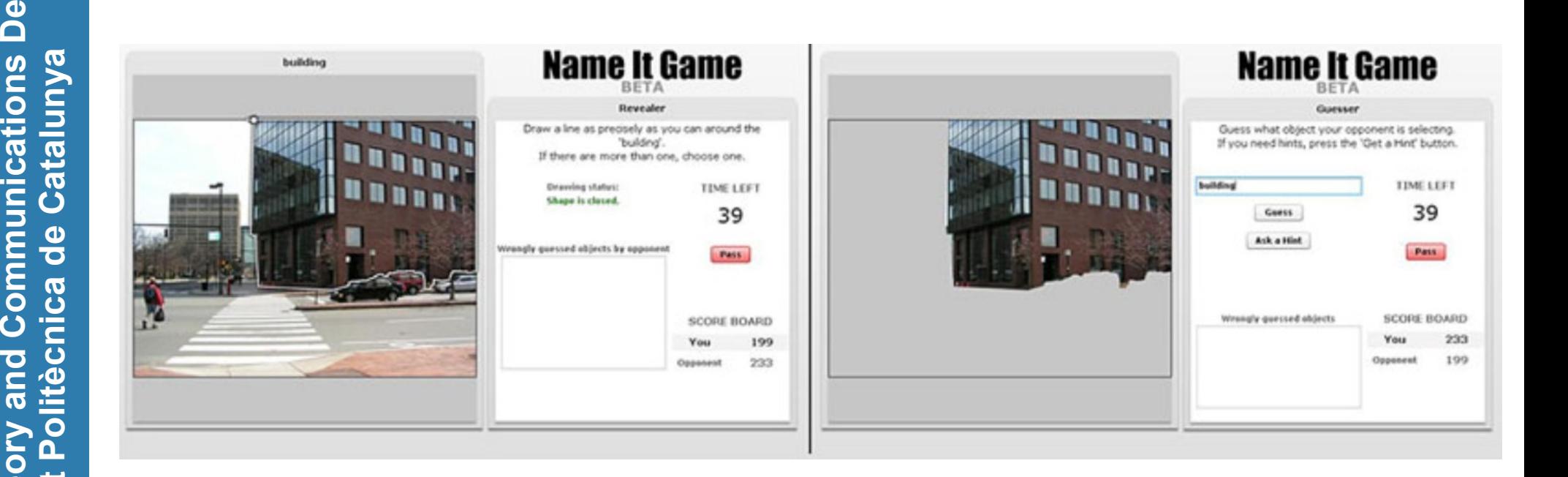

#### Rough polygons on the adaptation of ESP to local

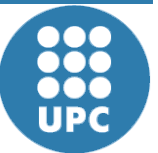

**Sig n**

**U**

**niv**

**ersit**

**at**

**al T h e**

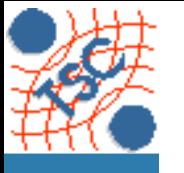

### **Introduction B**  $\text{a}^{\text{axaying} \text{iro}}$

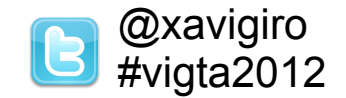

### **• Four perspectives for multiscale annotation.**

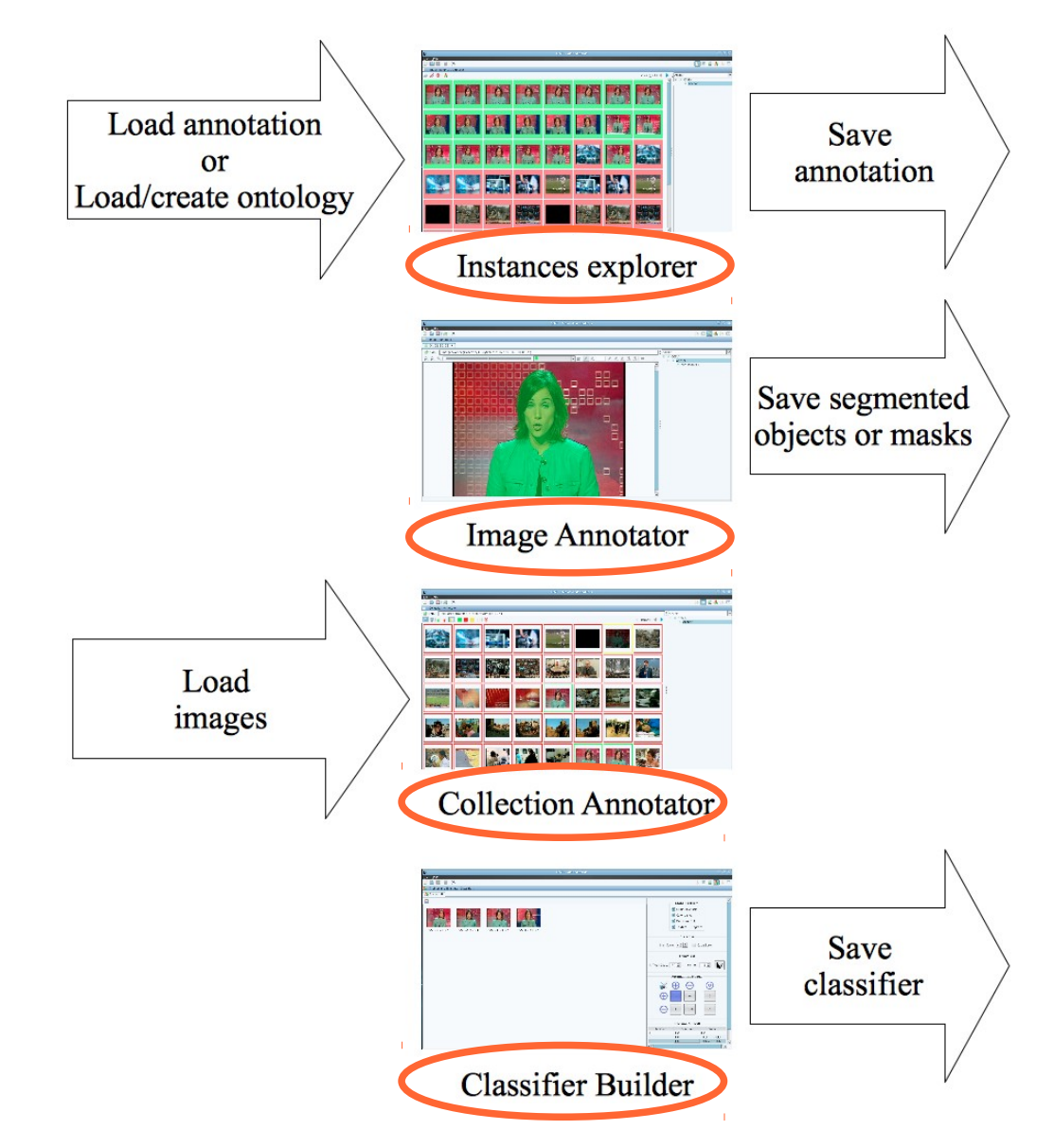

**Sig n**

**U**

**niv**

**ersit**

**atPolit ècnic adeC**

**al T h e o ry a n d** ပ : **o m** E 운 **u**

**nic a tio n s D e p a r t m e n t**

**atalu**

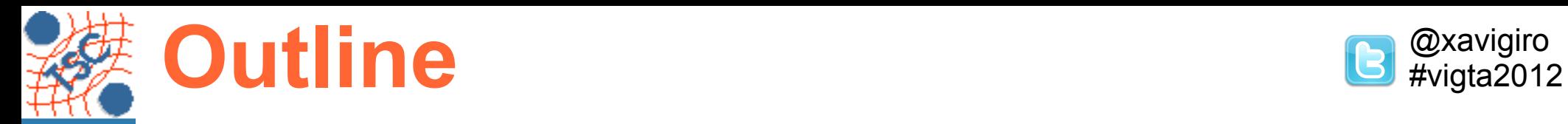

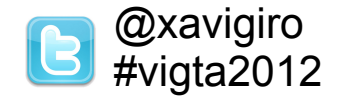

**t**

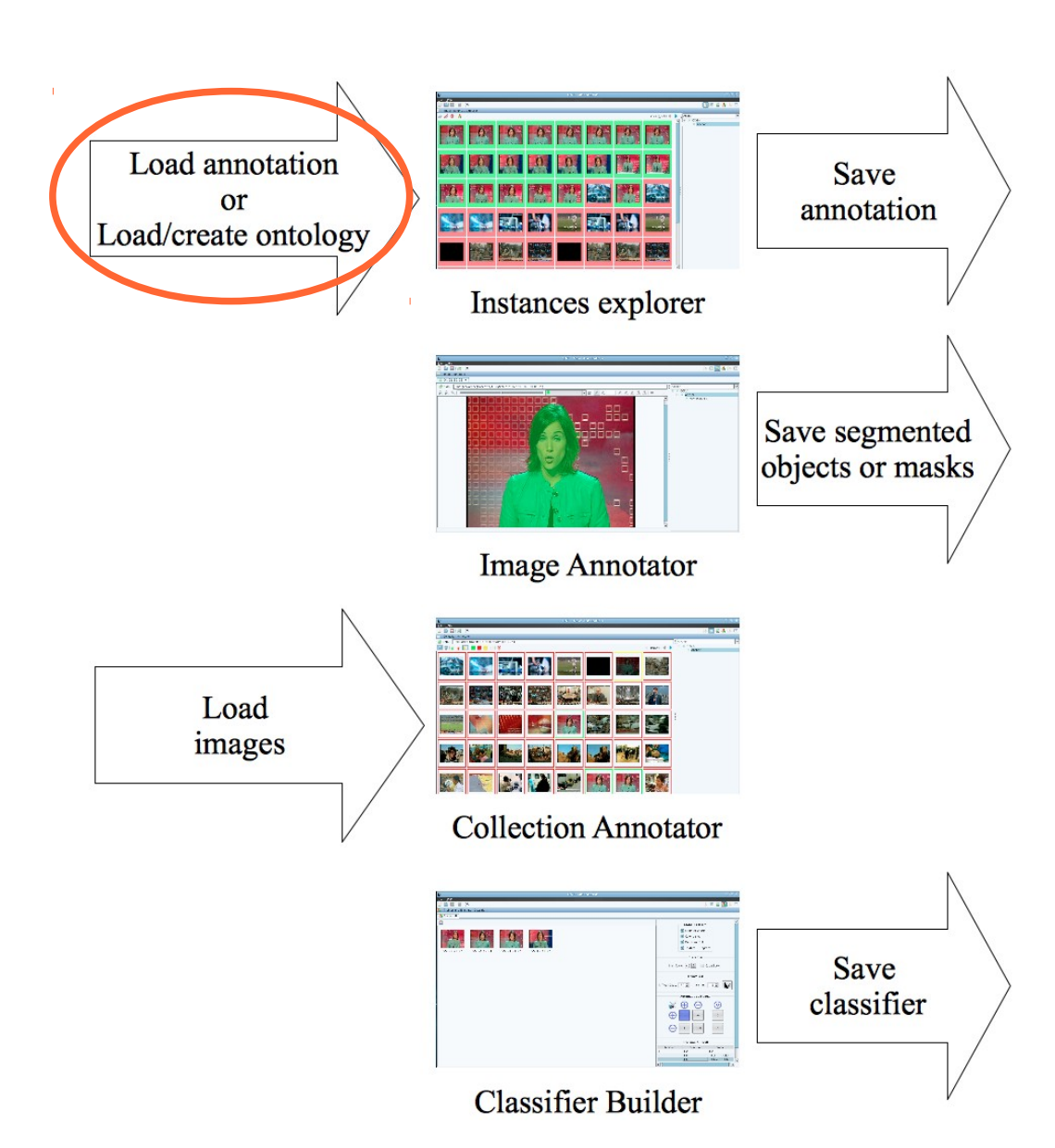

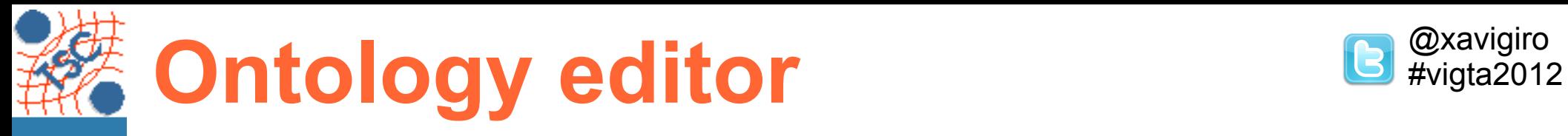

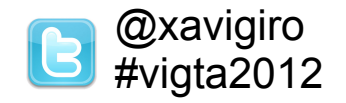

**Every annotation must be related to an existing ontology. Ontologies contains a collection of semantic classes saved in** MPEG-7/XML.

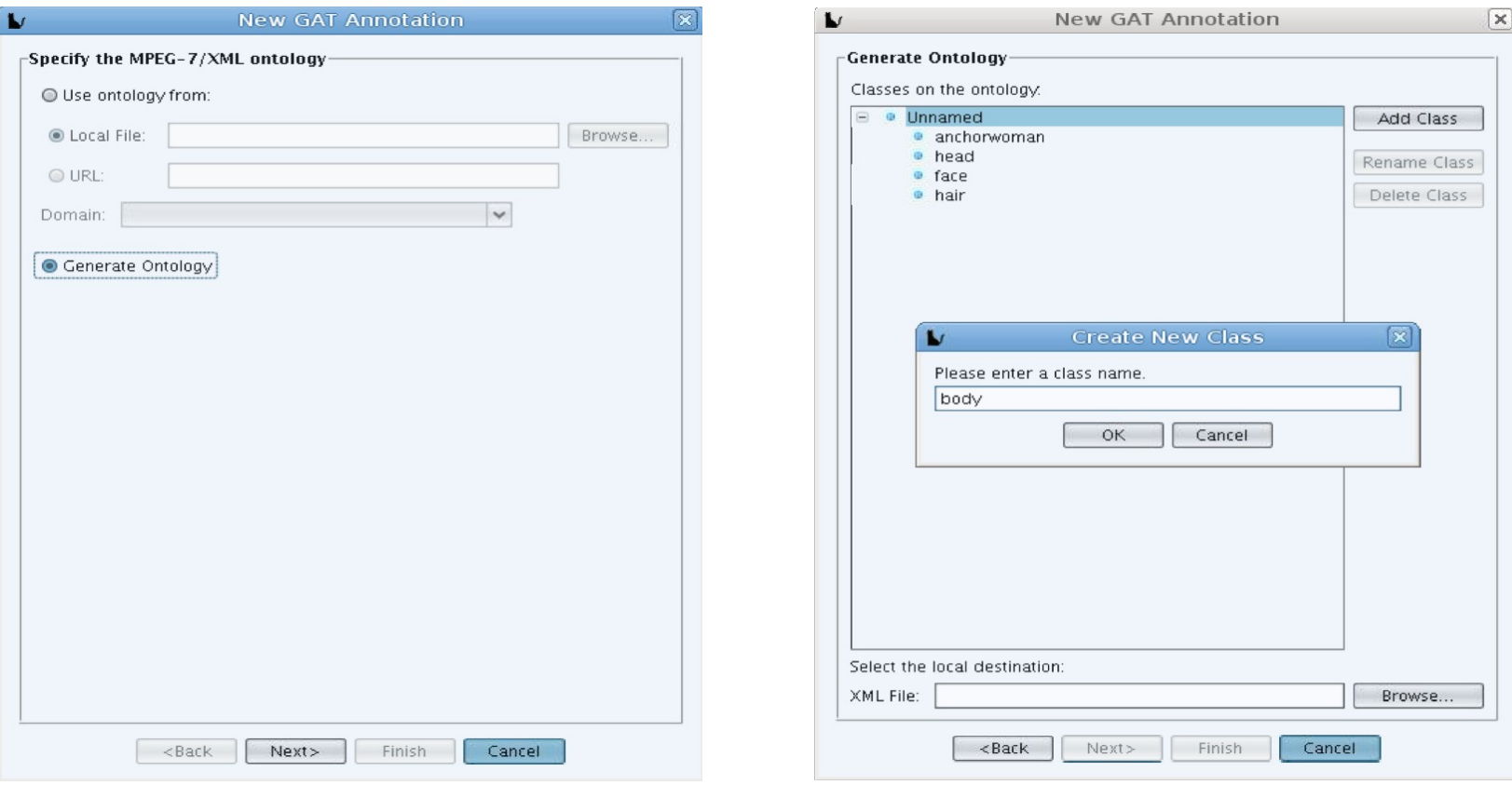

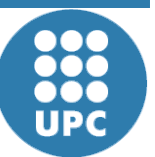

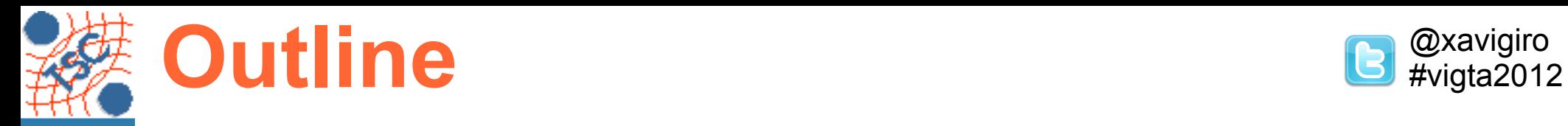

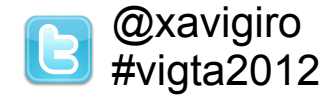

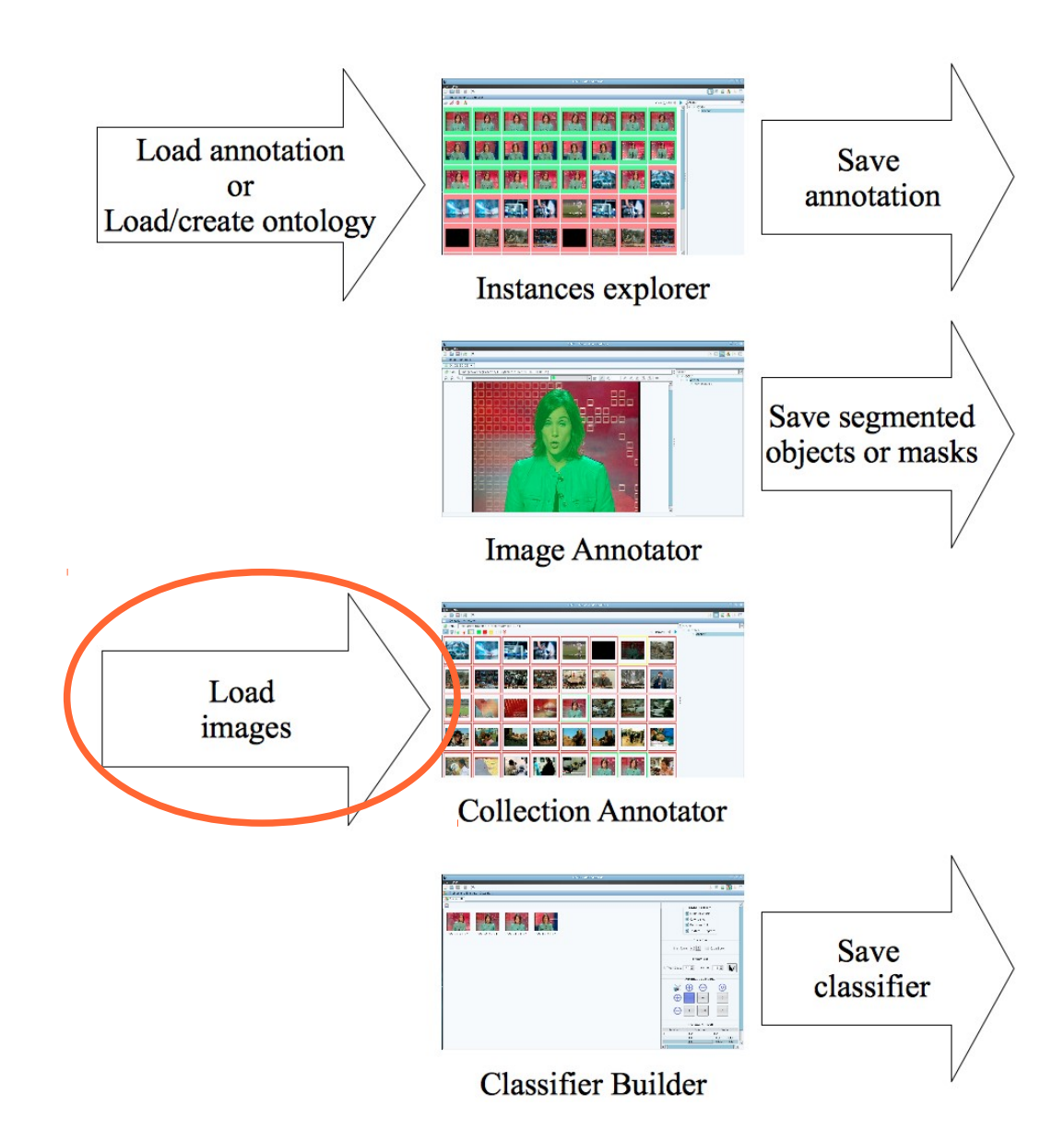

**t**

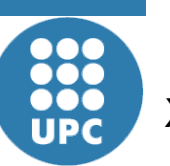

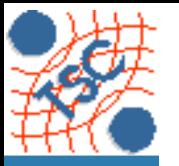

# Load images **B**<sup>@xavigiro</sup>#vigta2012

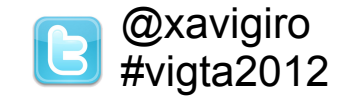

### **Images are loaded from a local directory.**

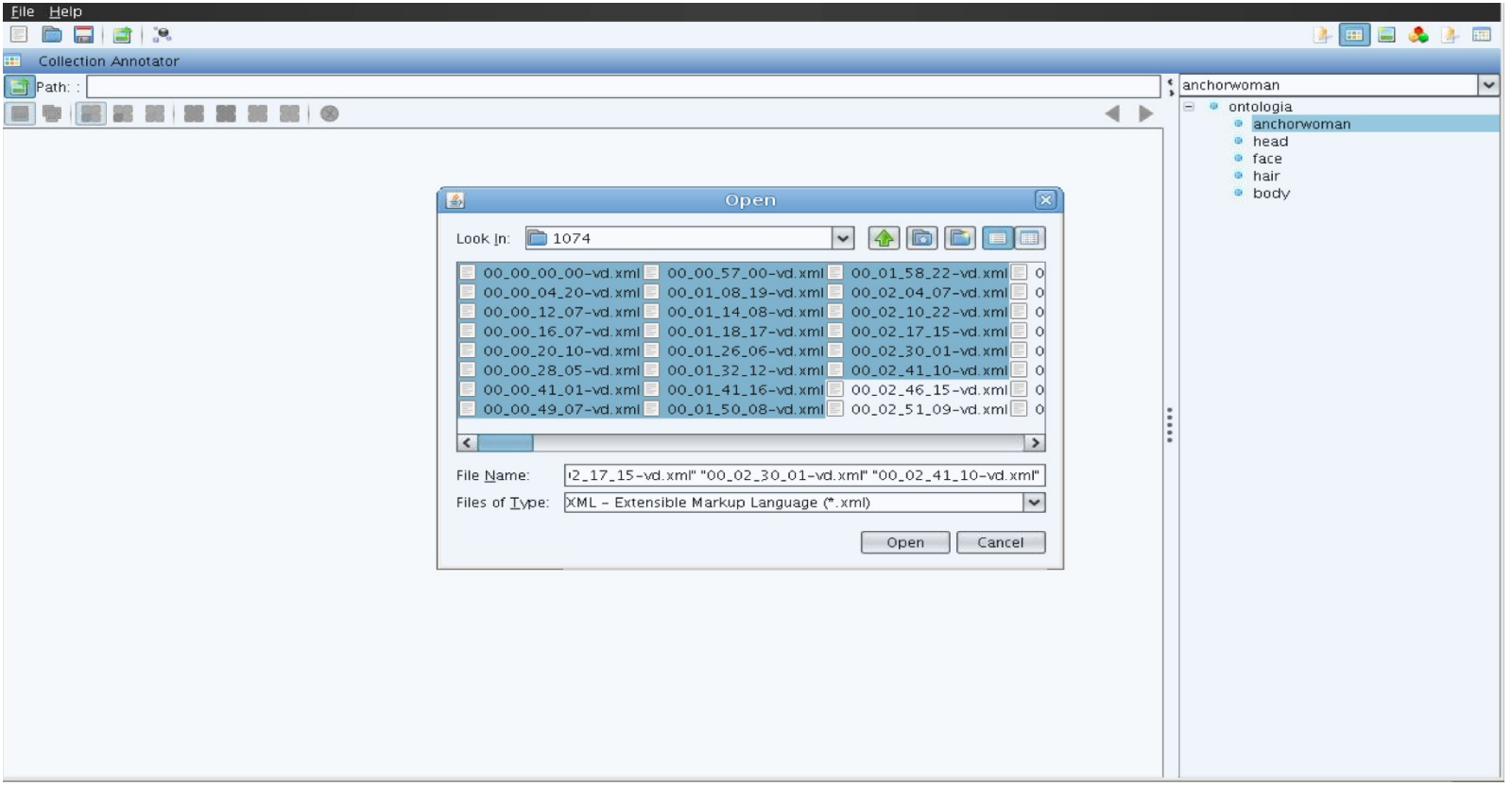

**a tio n s D e p a r t m e n t**

**atalu**

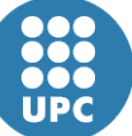

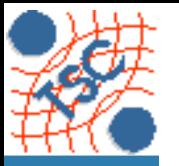

# Load images **B**<sup>@xavigiro</sup>#vigta2012

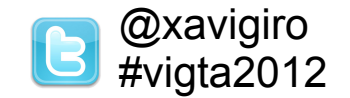

### Displayed thumbnails are organised in pages.

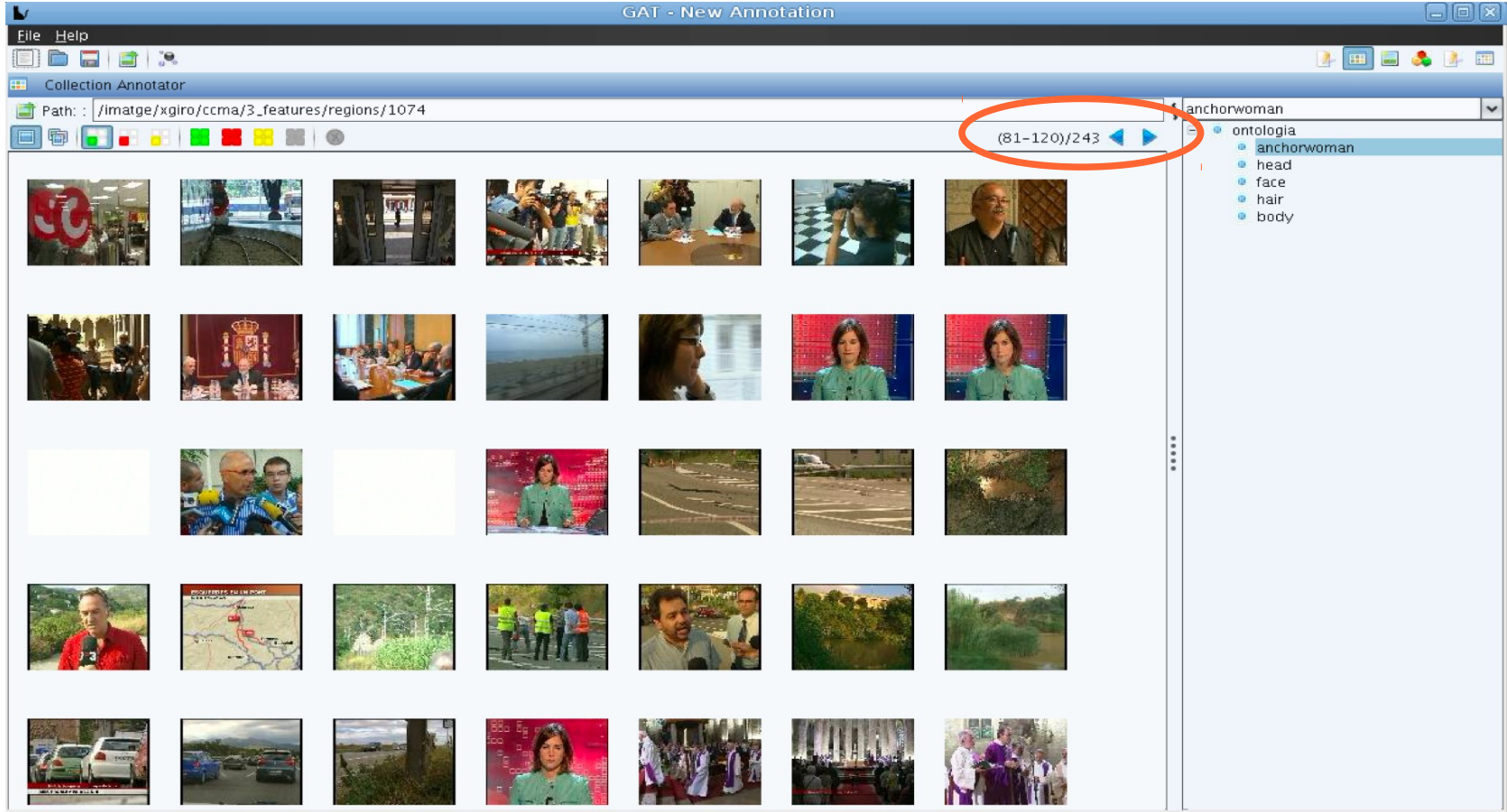

**Sig n**

**U**

**niv**

**ersit**

**atPolit ècnic adeC**

**al T h e o ry a n d** ပ : **o m** E 운 **u**

**nic a tio n s D e p a r t m e n t**

**atalu**

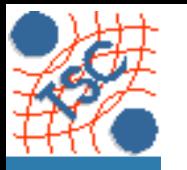

# Load images **B** @xavigiro

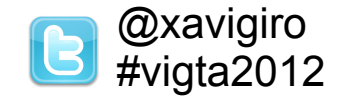

#### Images can be loaded from different types of files:

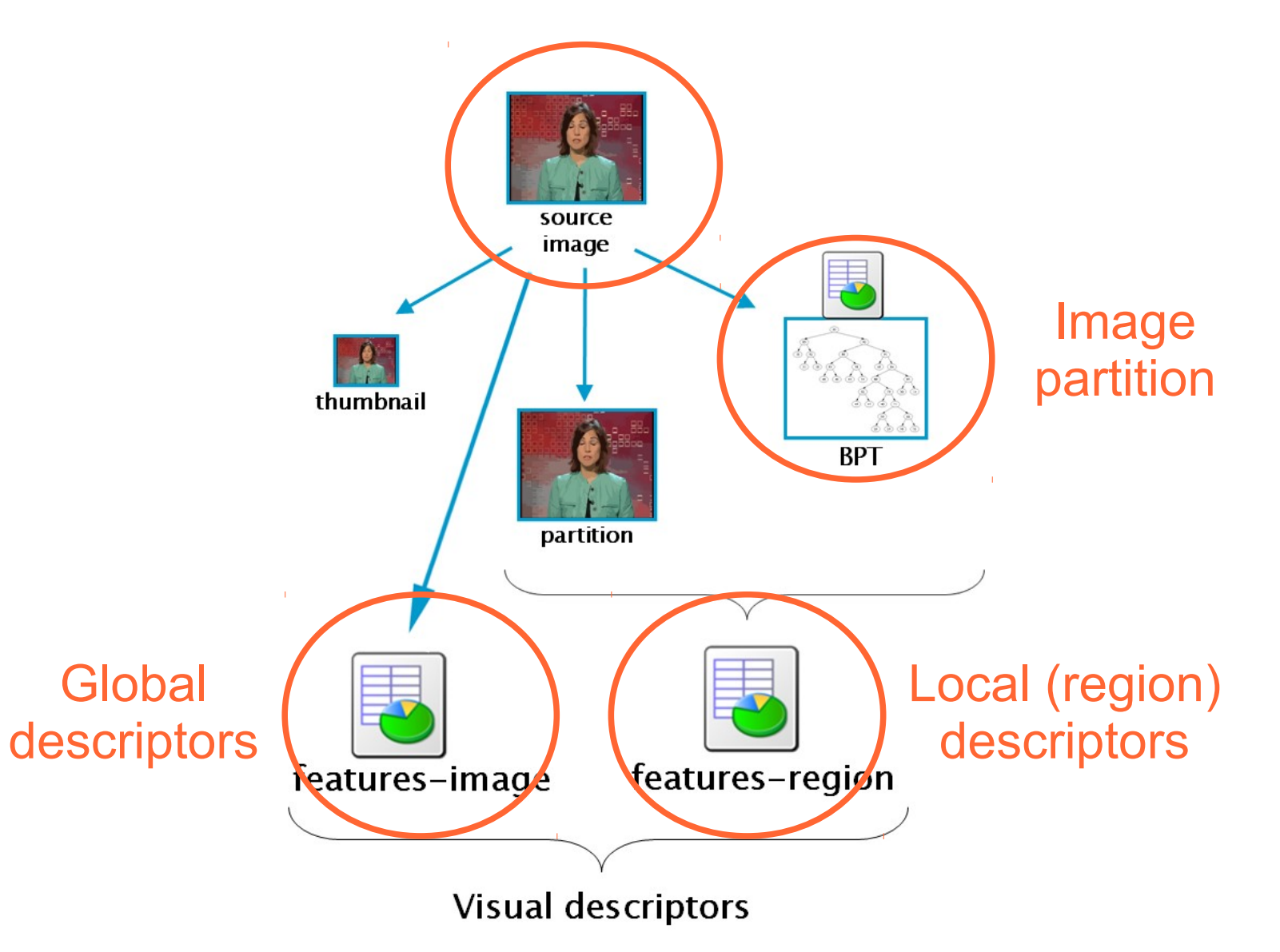

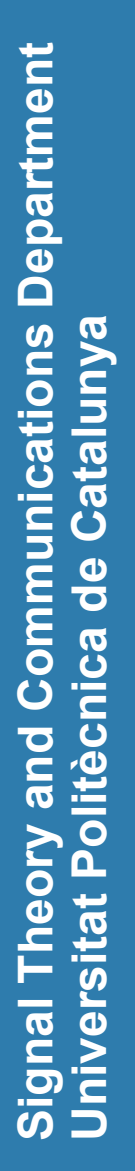

1000<br>1000<br>UPC

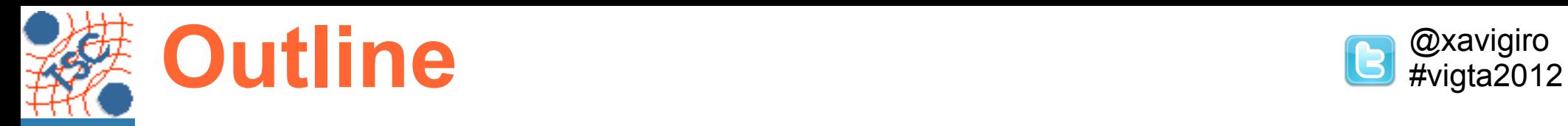

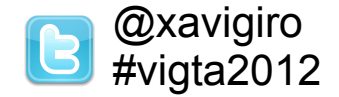

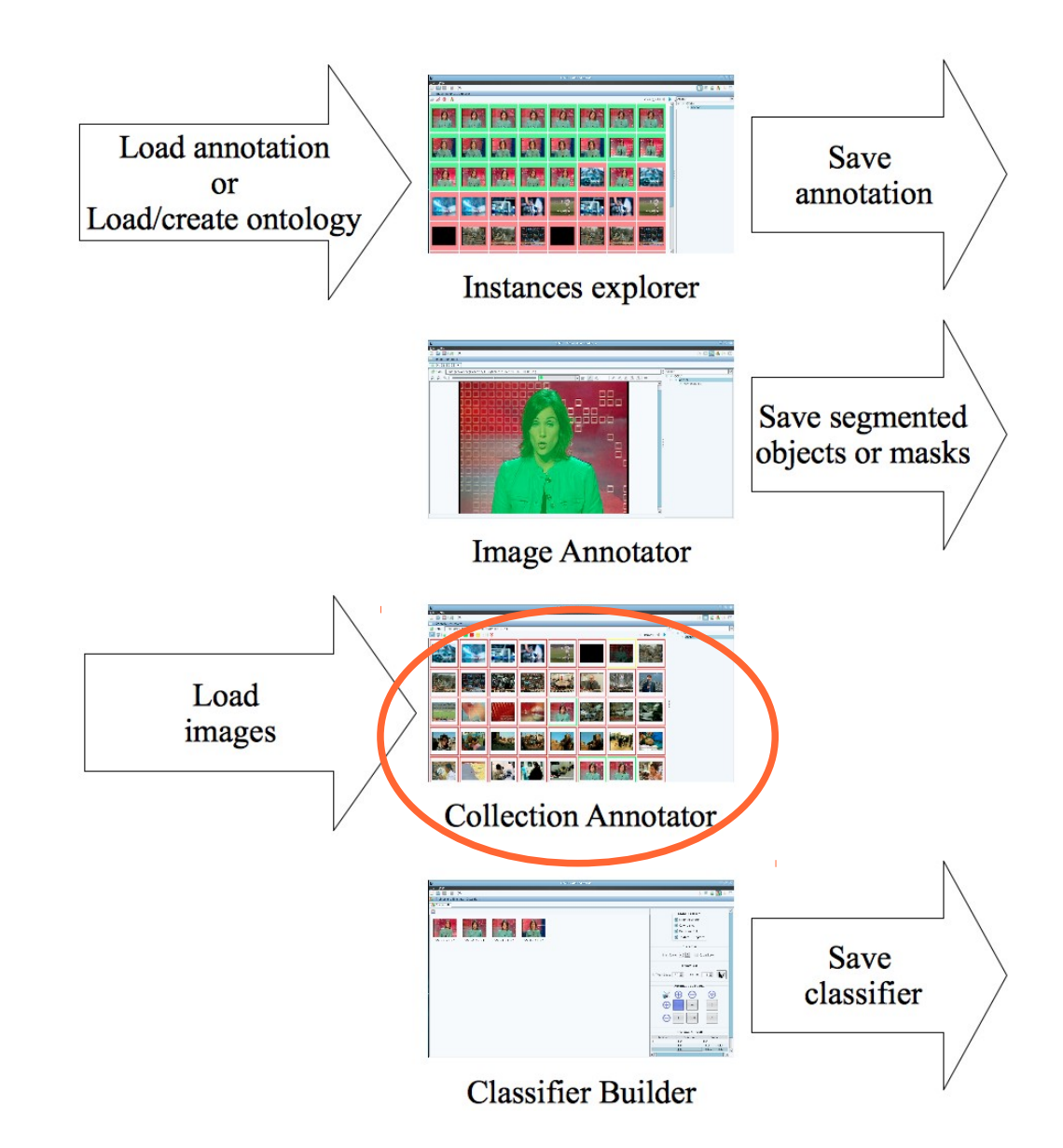

**t**

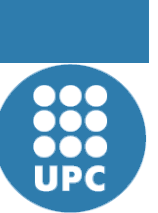

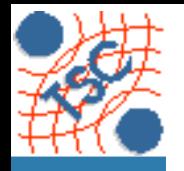

**ent**

# **Collection Annotator B**  $\text{P}(X)$  **Collection Annotator**

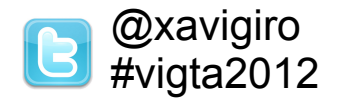

### **Three basic settings to annotate at the global scale:**

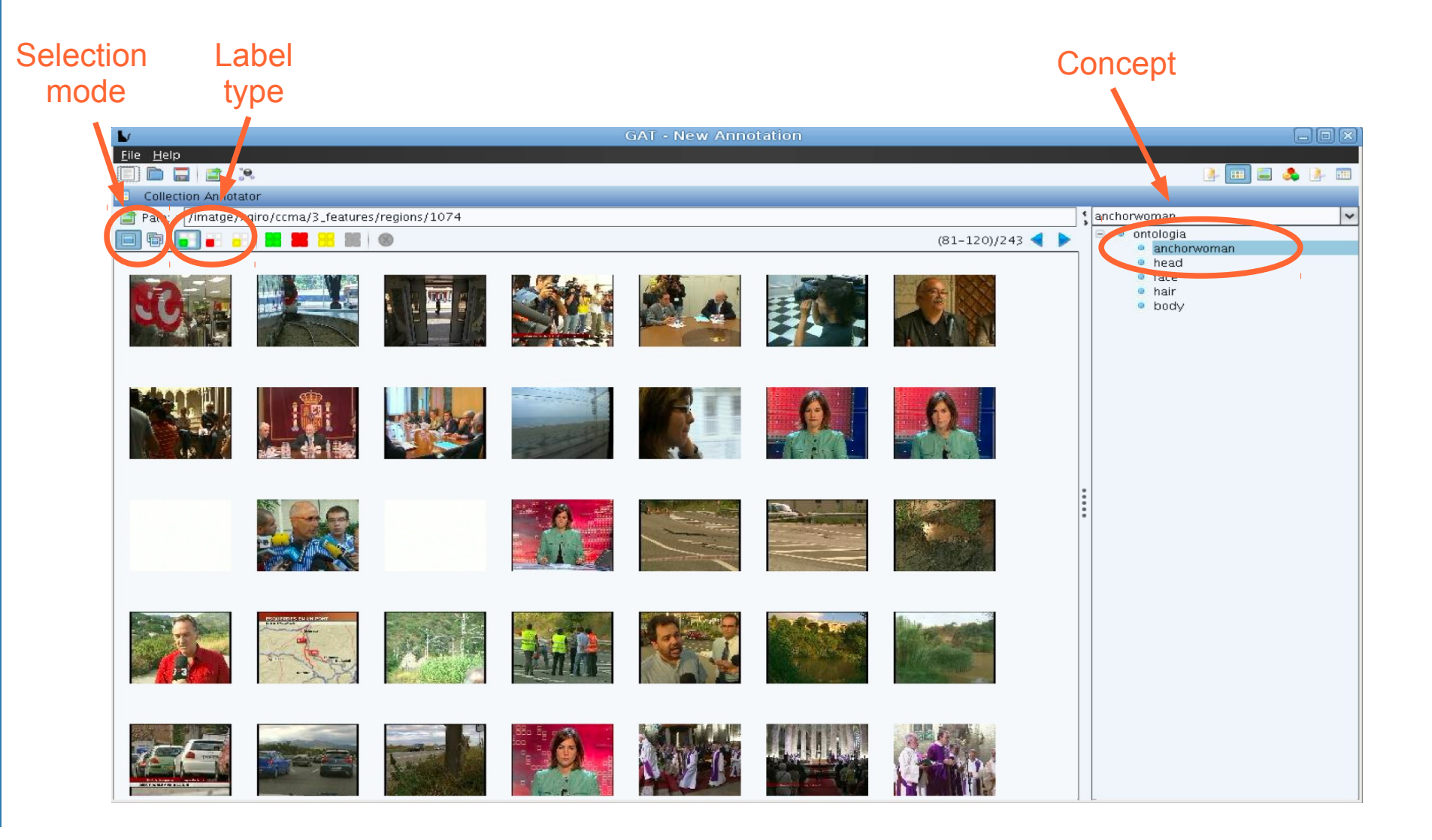

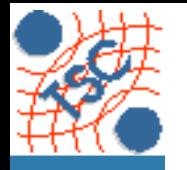

# **Collection Annotator B**  $\text{P}(X)$  **Collection Annotator**

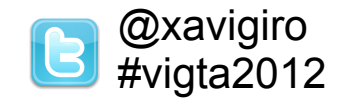

### ● Selection mode: individual

#### **Selection** mode

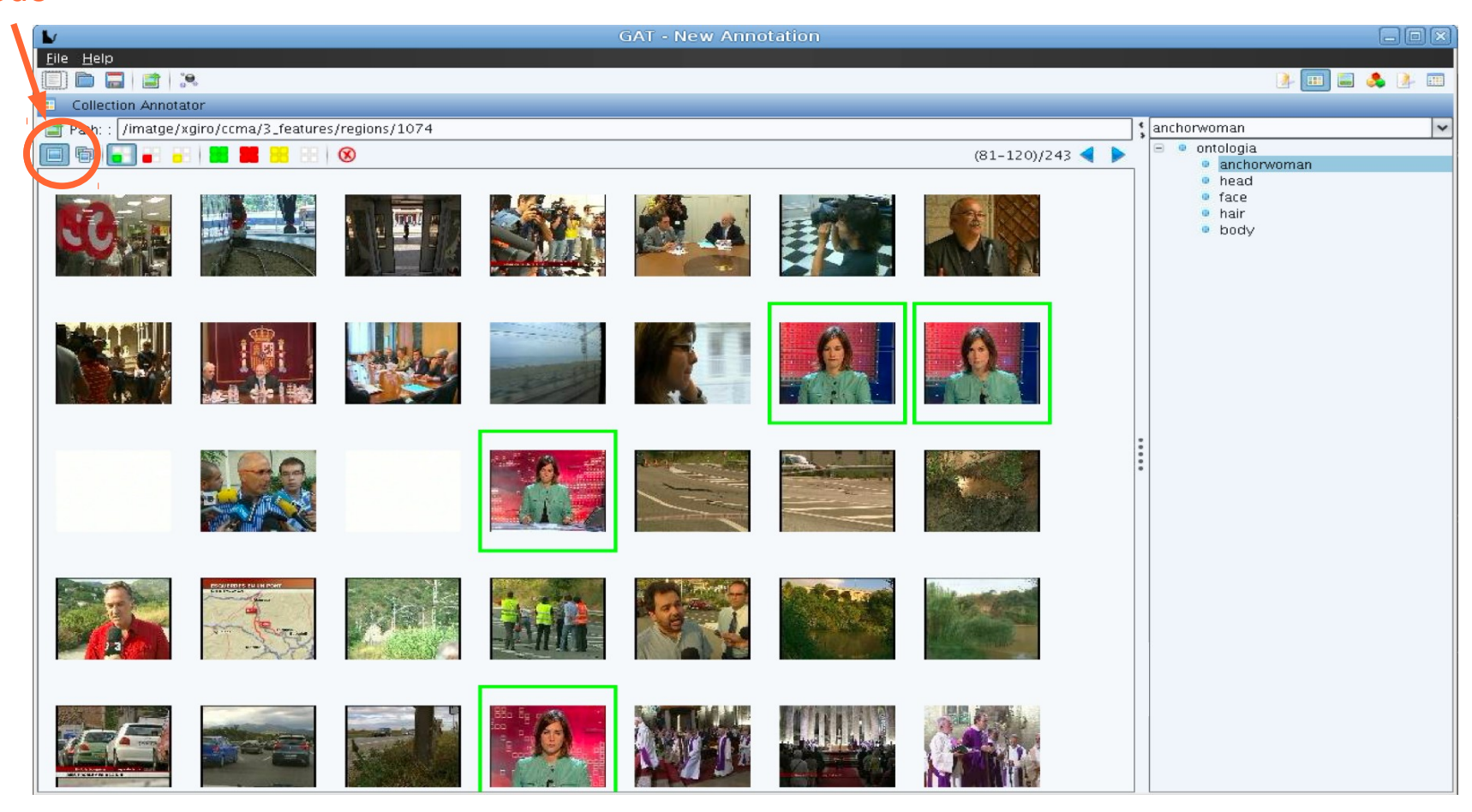

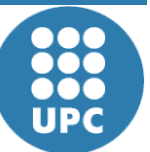

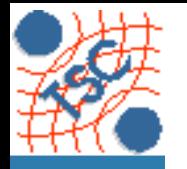

# **Collection Annotator B**  $\text{P}(X)$  **Collection Annotator**

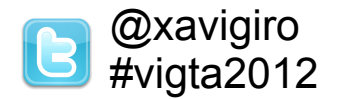

■ Selection mode: sequential (click or mouse wheel)

#### **Selection** mode

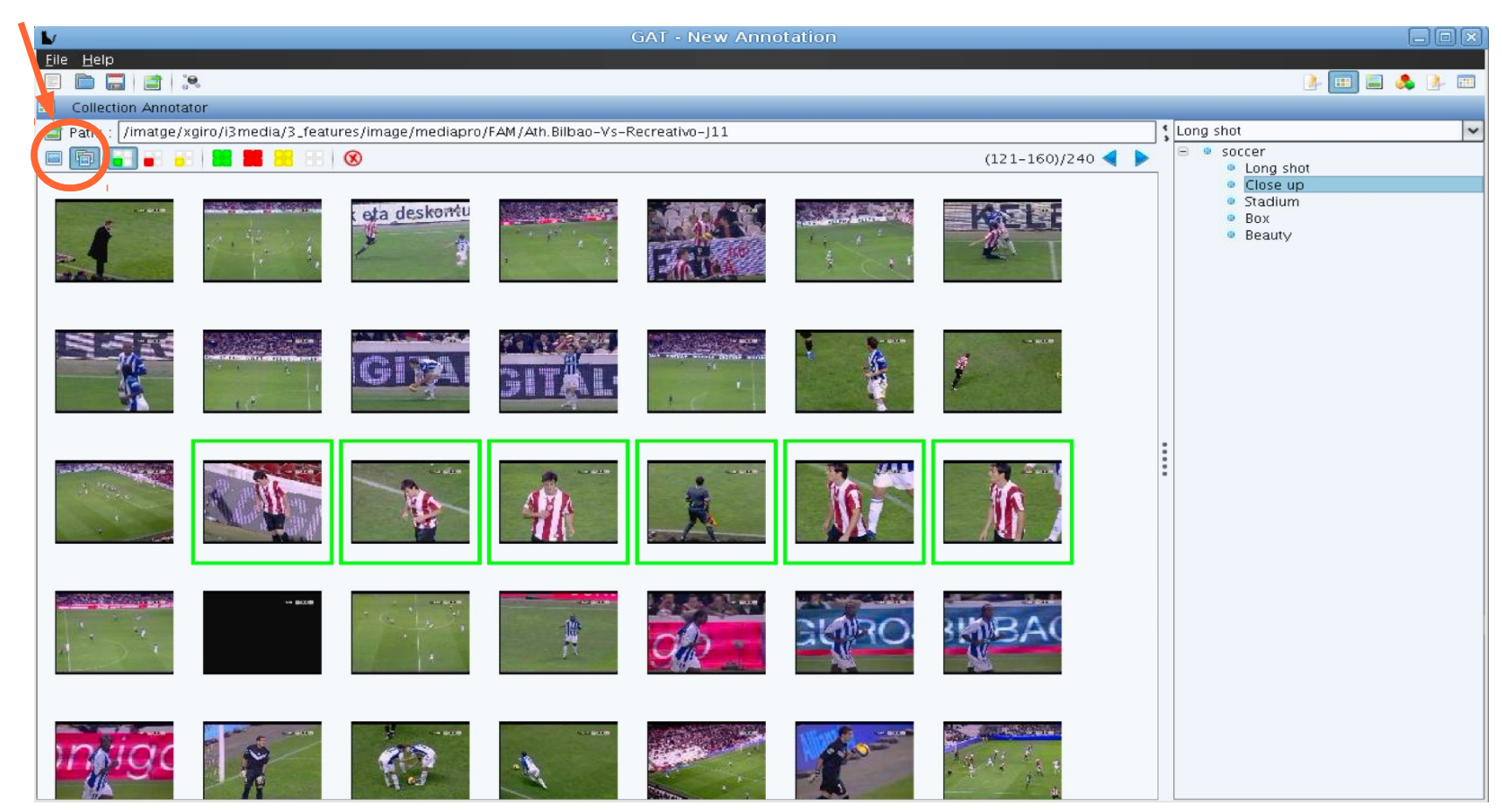

**a tio n s Dep**

**nya**

**artm**

**ent**

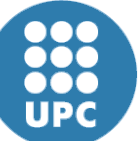

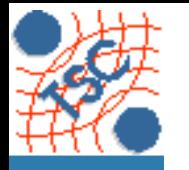

**artm**

**ent**

# **Collection Annotator B**  $\text{P}(X)$  **Collection Annotator**

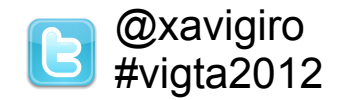

Additional massive selectors to quickly complete the page.

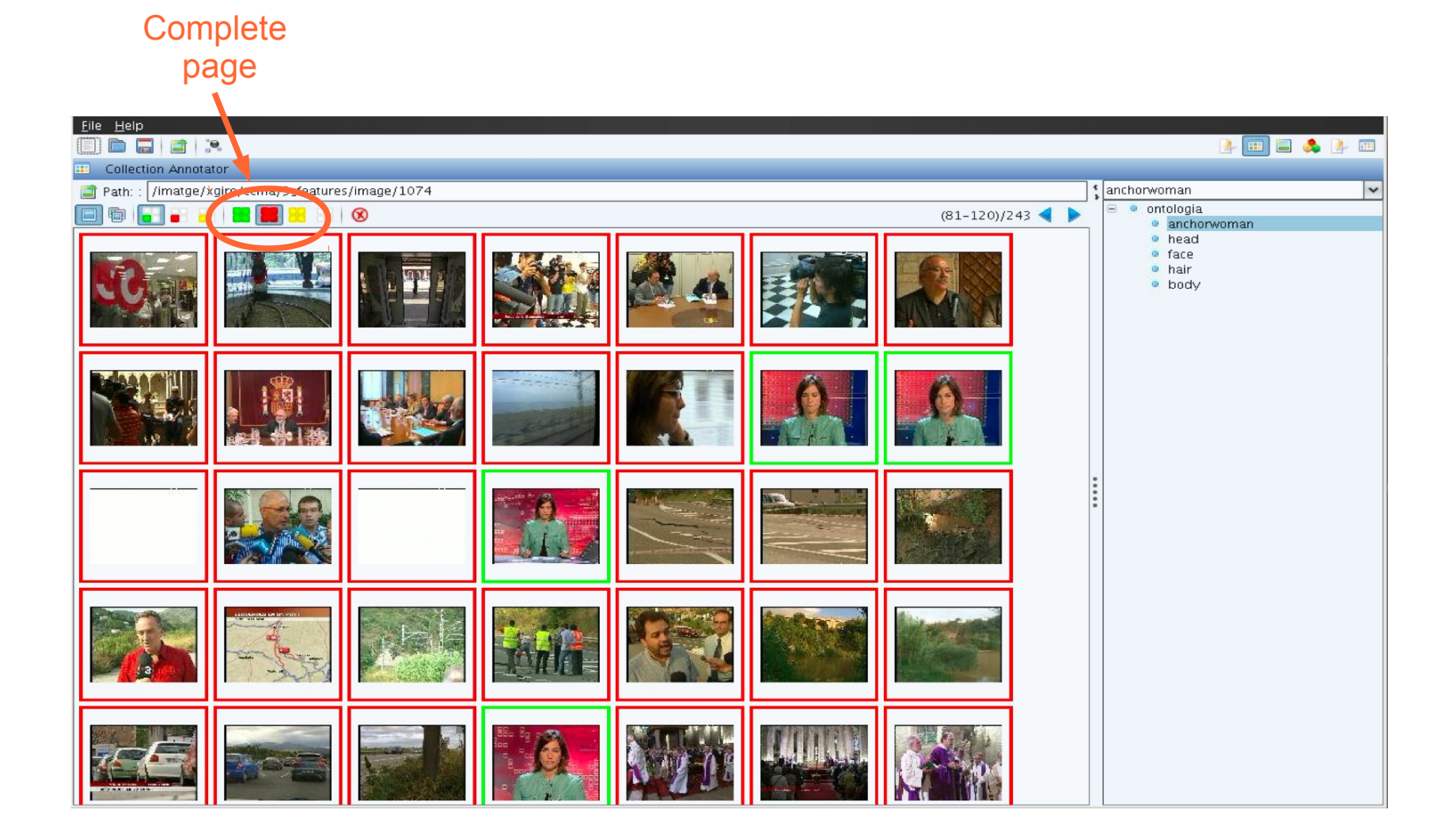

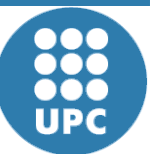

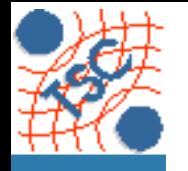

**ent**

# **Collection Annotator B**  $\text{L}\text{W}$  **2**  $\text{L}\text{W}$  **E**  $\text{L}\text{W}$  **E**  $\text{L}\text{W}$  **E**  $\text{L}\text{W}$  **E**  $\text{L}\text{W}$  **E**  $\text{L}\text{W}$  **E**  $\text{L}\text{W}$  **E**  $\text{L}\text{W}$  **E**  $\text{L}\text{W}$  **E**  $\text{L}\text{W}$  **E**  $\text{L}\text{W}$  **E**  $\text$

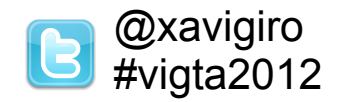

A right click validates the selection, painting surrounding panel.

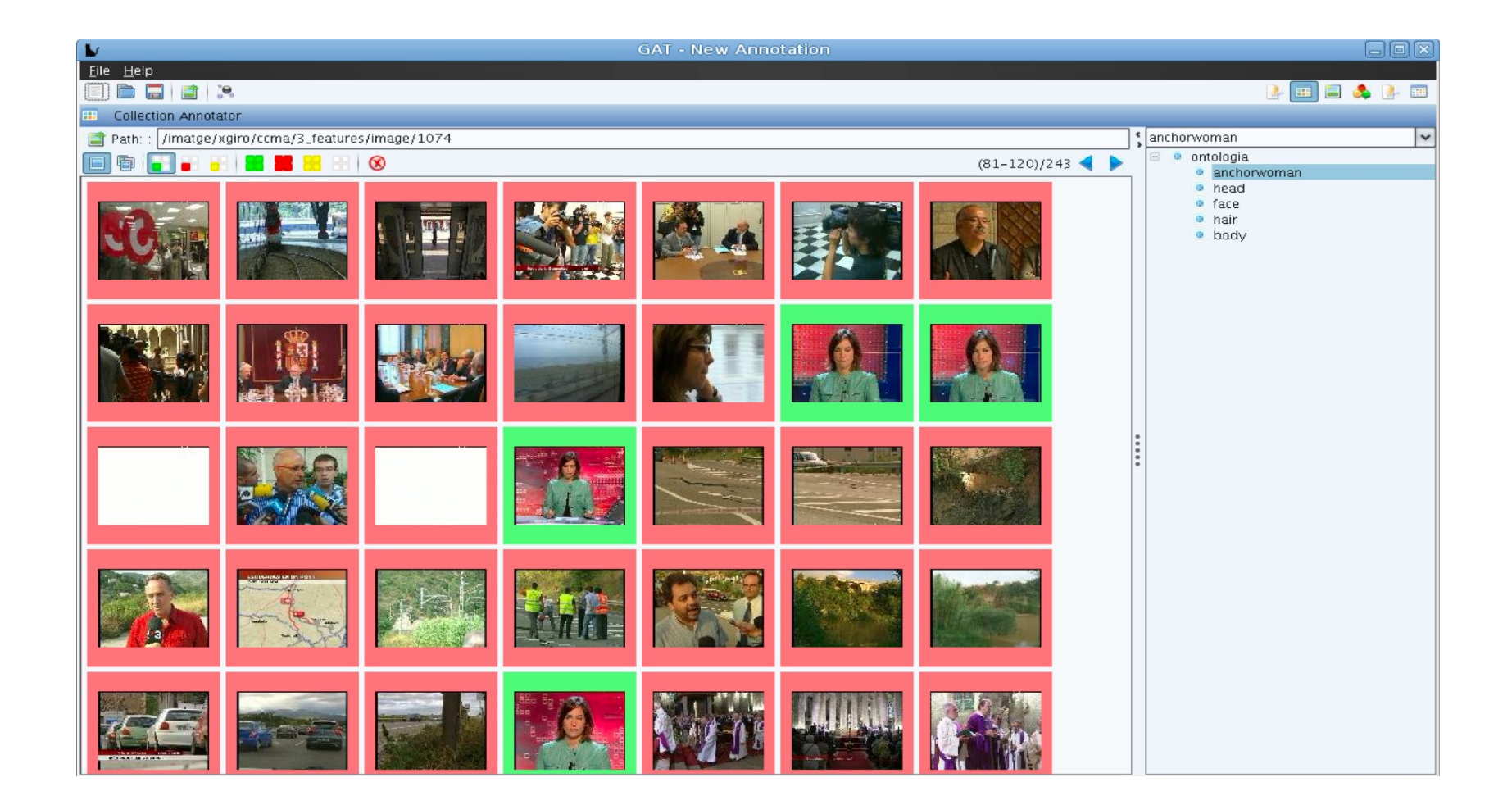

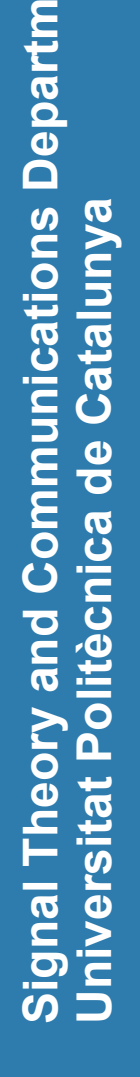

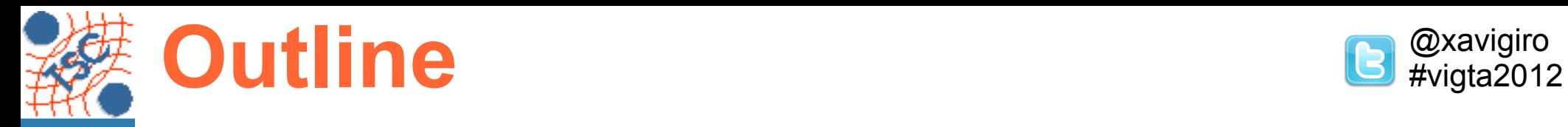

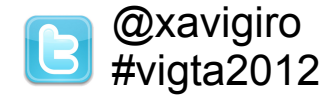

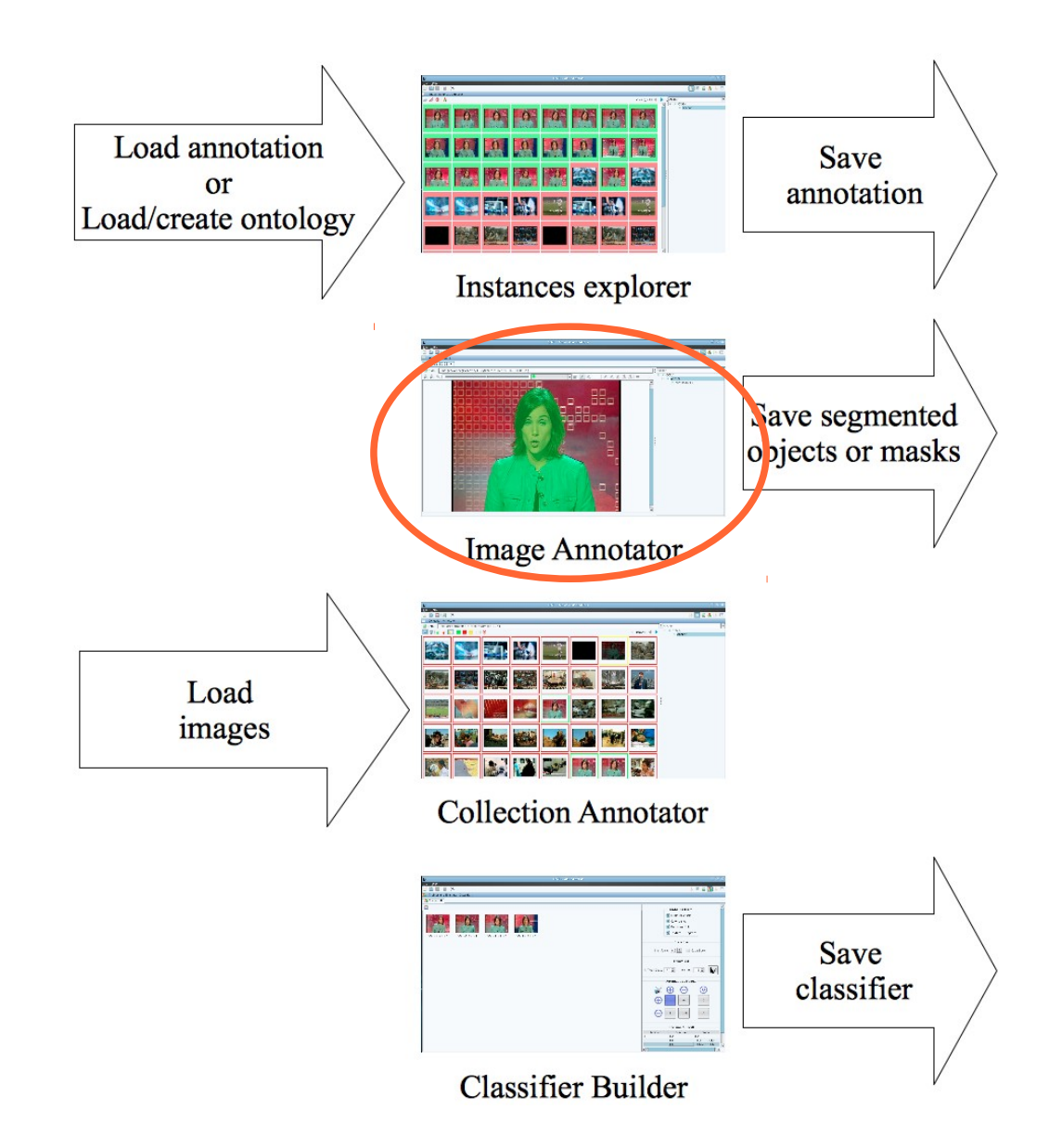

**t**

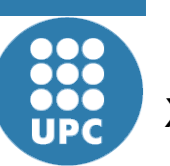

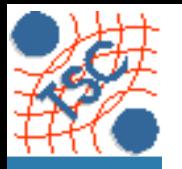

### **Image annotator B**  $\text{L}\text{W}$

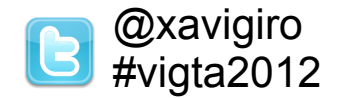

### Annotation at a local scale associated to positive labels.

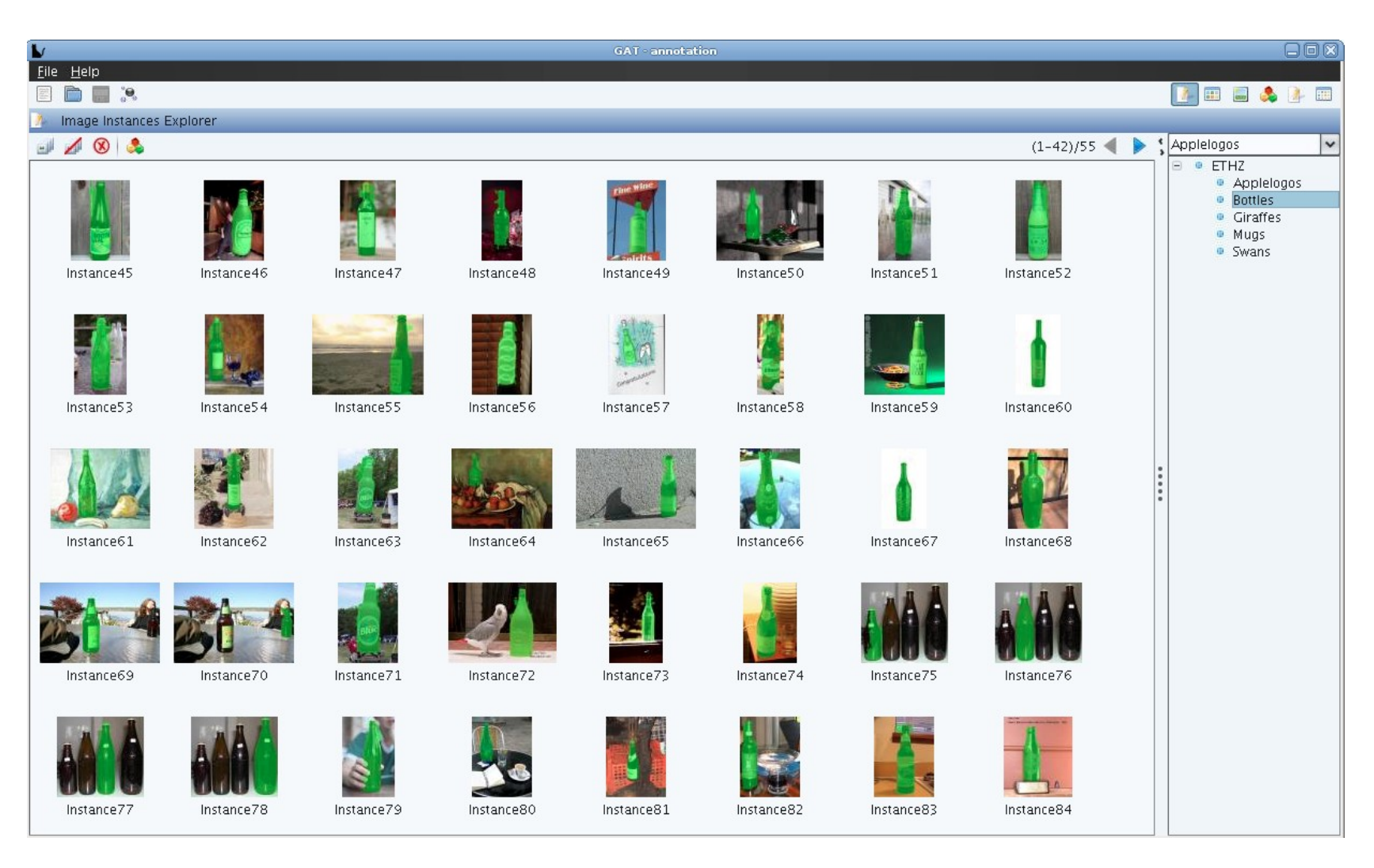

#### "Bottles" from the ETHZ dataset [Ferrari'06]

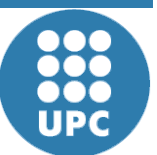

**Sig n**

**U**

**niv**

**ersit**

**atPolit ècnic adeC**

**al T h e o ry a n d** ပ : **o m** E 운 **u**

**nic a tio n s Dep**

**atalu**

**nya**

**artm**

**ent**

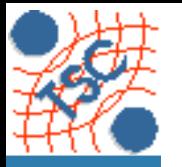

### **Image annotator B**  $\text{L}\text{W}$

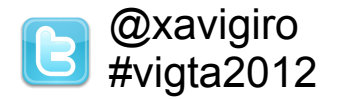

### Annotation at a **local scale** associated to positive labels.

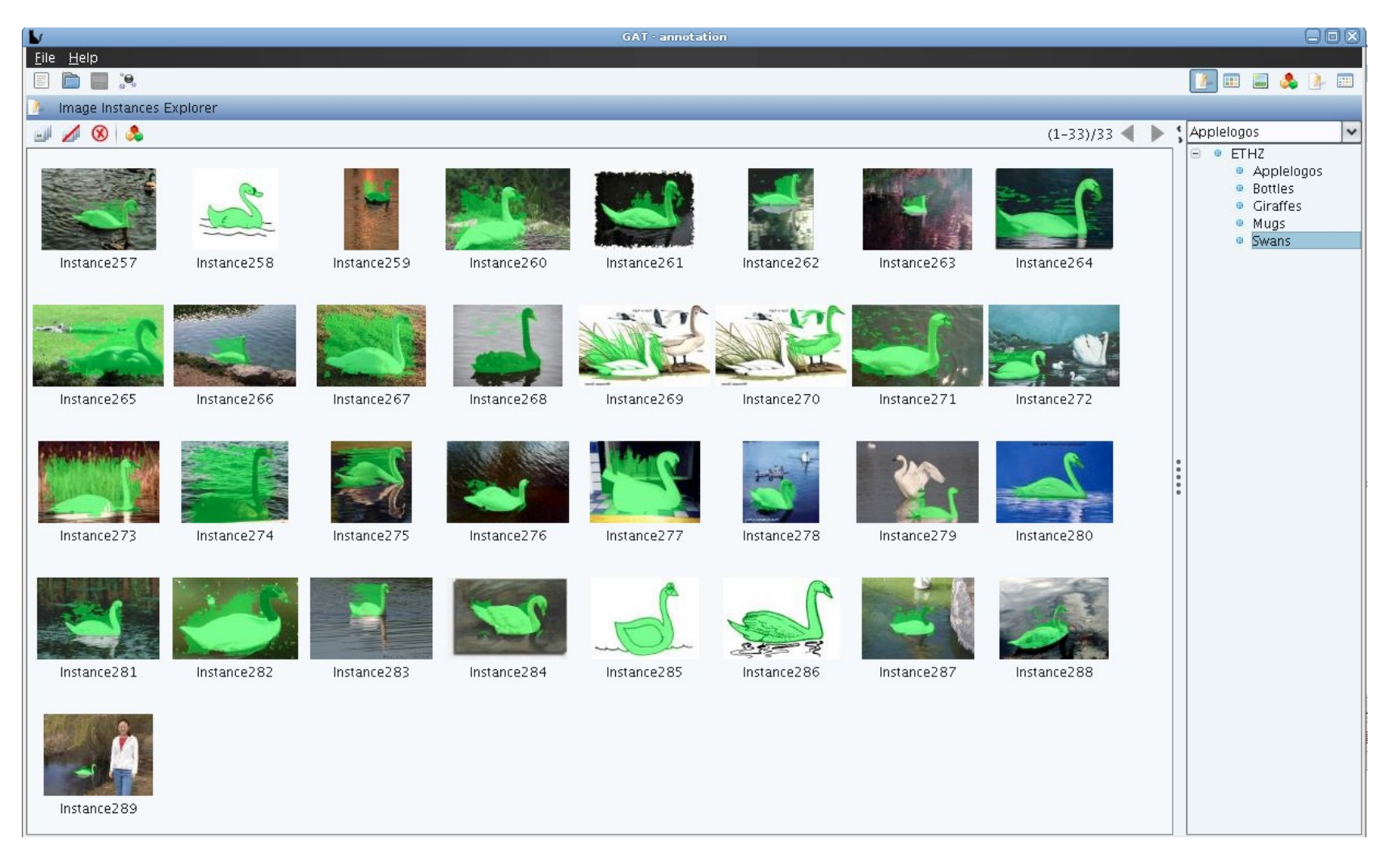

#### "Swans" from the ETHZ dataset [Ferrari'06]

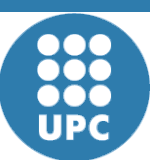

**Sig n**

**U**

**niv**

**ersit**

**atPolit ècnic adeC**

**al T h e o ry a n d** ပ : **o m** E 운 **u**

**nic a tio n s Dep**

**atalu**

**nya**

**artm**

**ent**

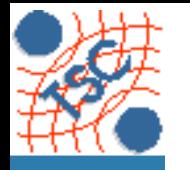

### Image annotator **B**<sup>@xavigiro</sup>

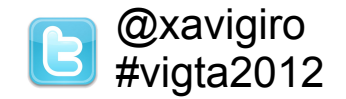

### **• Rough annotation with points, rectangles and lines.**

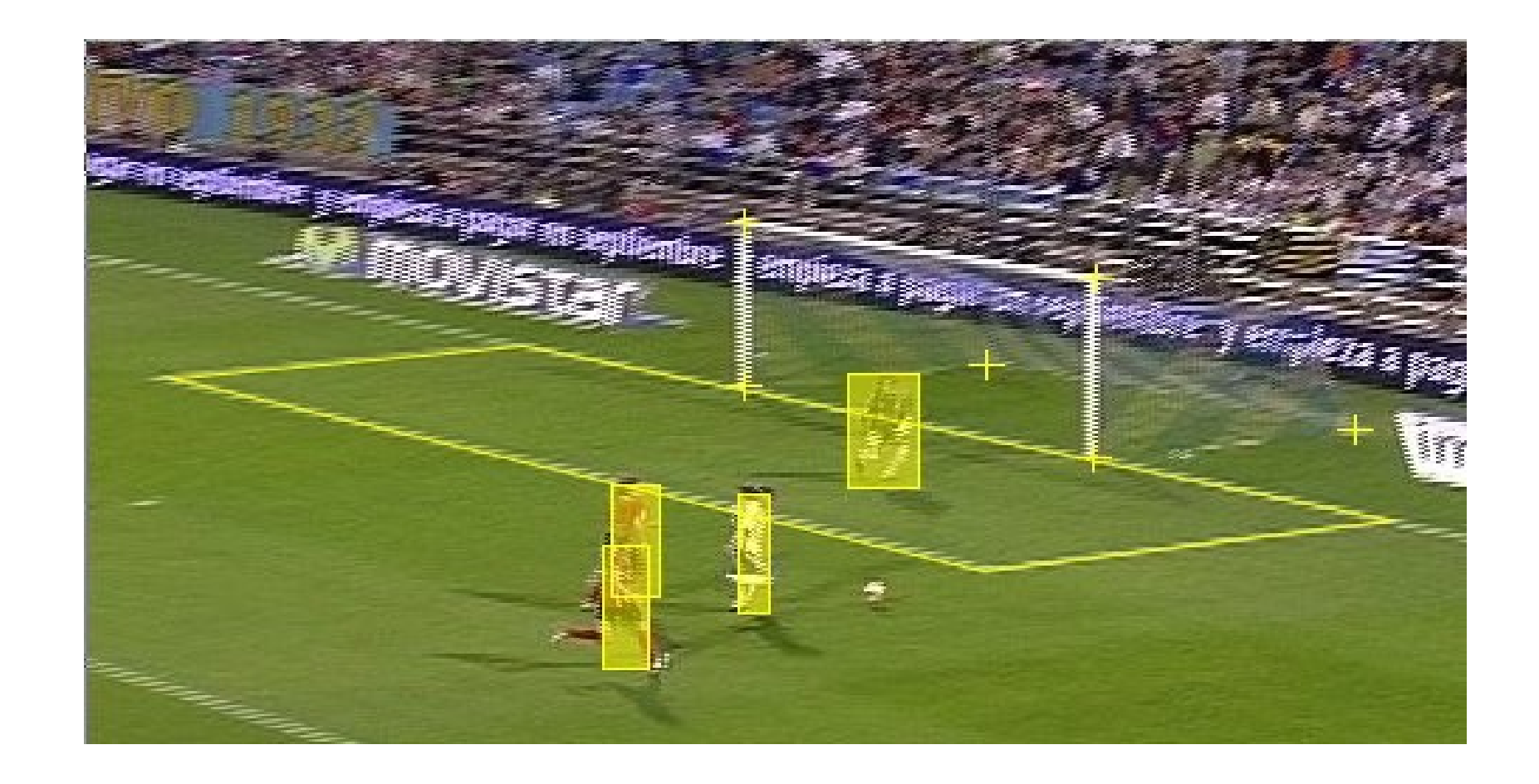

**n**

**al T h e o ry a n d** ပ : **o m** E 운 **u**

**ersit**

**atPolit ècnic adeC**

**nic a tio n s D e p a r t m e n t**

**atalu**

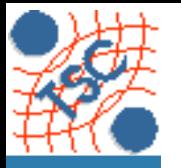

## **Image Annotator B**  $\text{L}\text{W}$  **B**  $\text{L}\text{W}$   $\text{W}$   $\text{L}\text{W}$   $\text{W}$   $\text{W}$   $\text{W}$   $\text{W}$   $\text{W}$   $\text{W}$   $\text{W}$   $\text{W}$   $\text{W}$   $\text{W}$   $\text{W}$   $\text{W}$   $\text{W}$   $\text{W}$   $\text{W}$   $\text{W}$   $\text{W}$   $\text{W}$   $\text{W}$

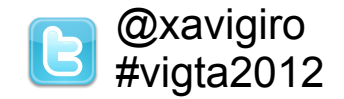

**Interactive segmentation with Hierarchical Partition.** 

Head

Face

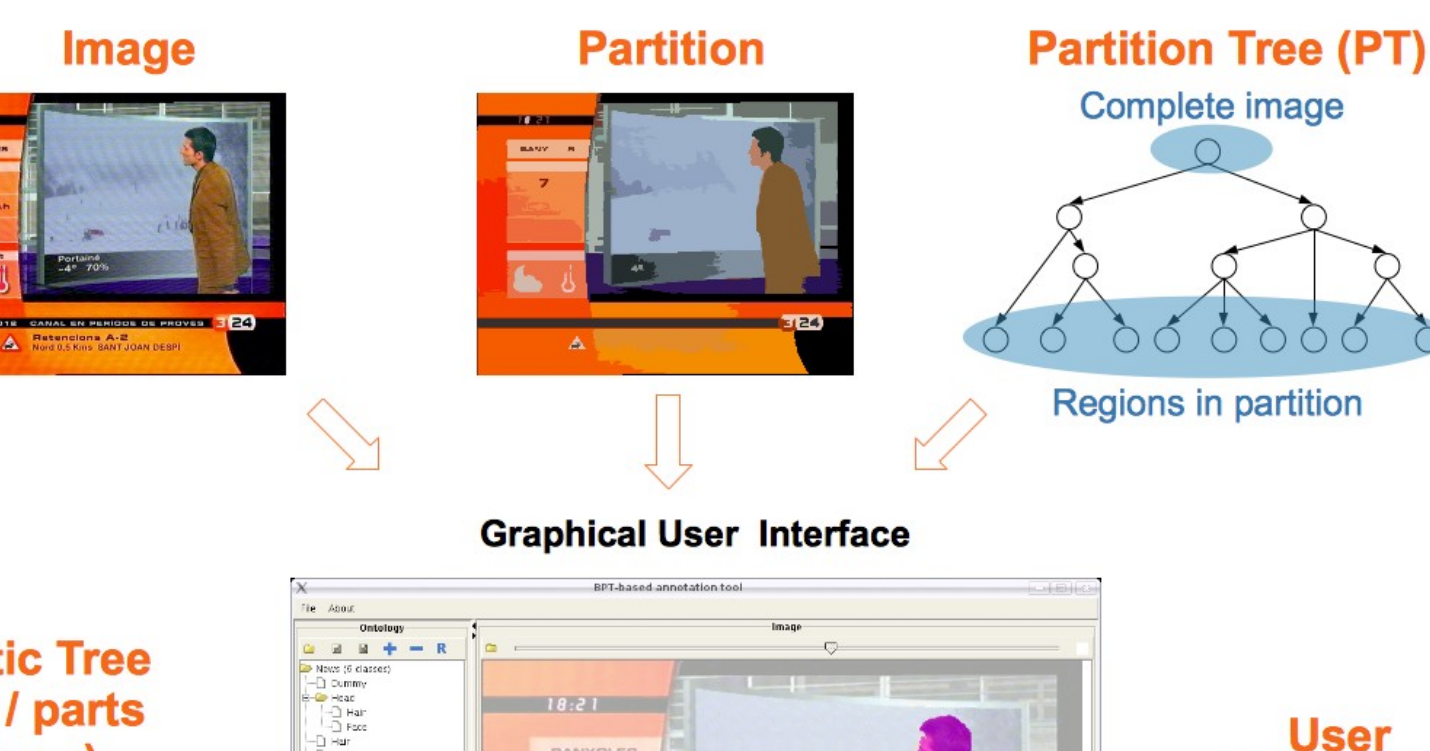

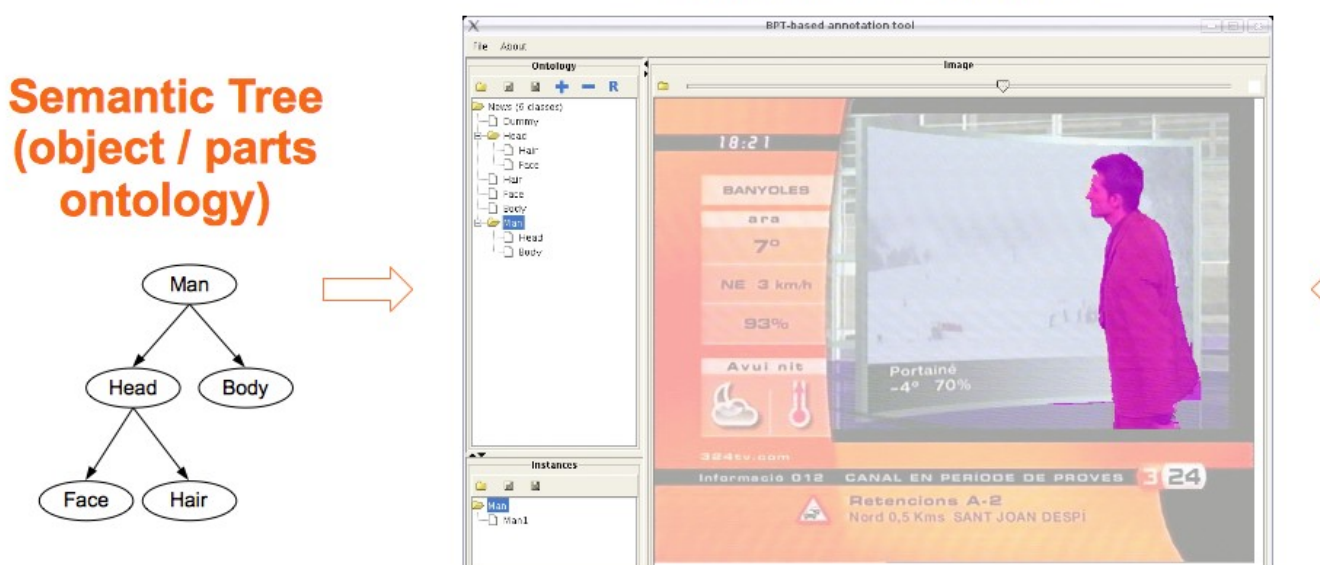

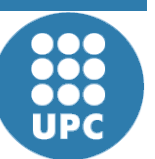

**Interaction** 

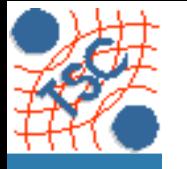

**Sig n**

**1000<br>1000**<br>UPC

**U**

**niv**

**ersit**

**atPolit ècnic adeC**

**al T h e o ry a n d** ပ : **o m** E 운 **u**

**nic a tio n s Dep**

**atalu**

**nya**

**artm**

**ent**

# **Image Annotator B**<sup>@xavigiro</sup>

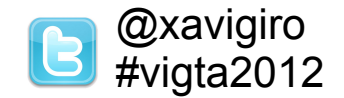

### **Example: Binary Partition Trees (BPTs).**

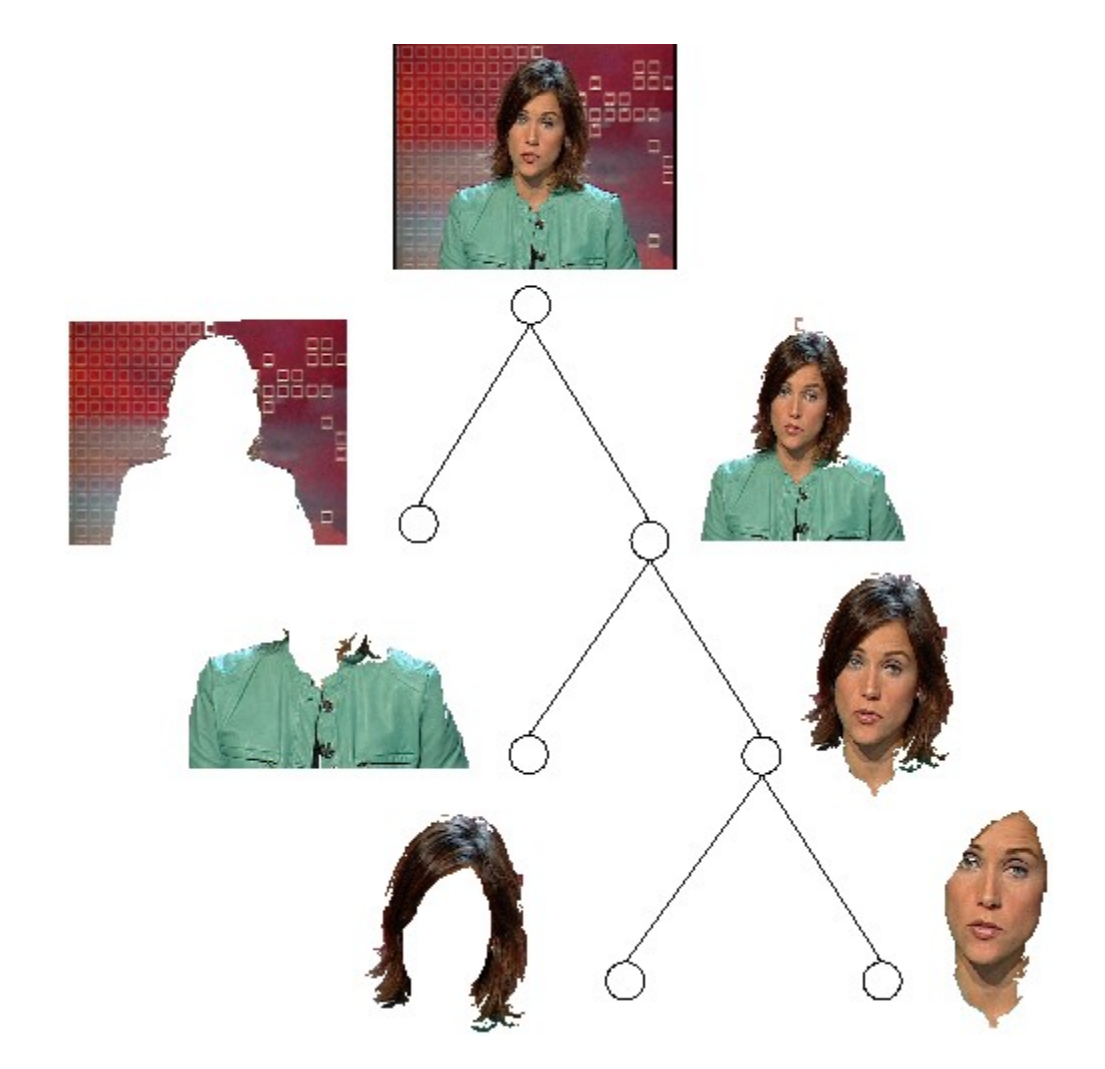

[Garrido, Salembier 2000] <http://dx.doi.org/10.1109/83.841934>

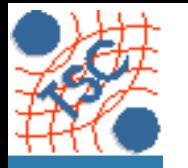

## **Image Annotator B**  $\text{L}\text{W}$

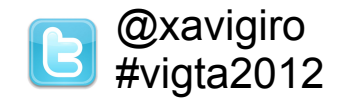

### 1. Rectangular marker

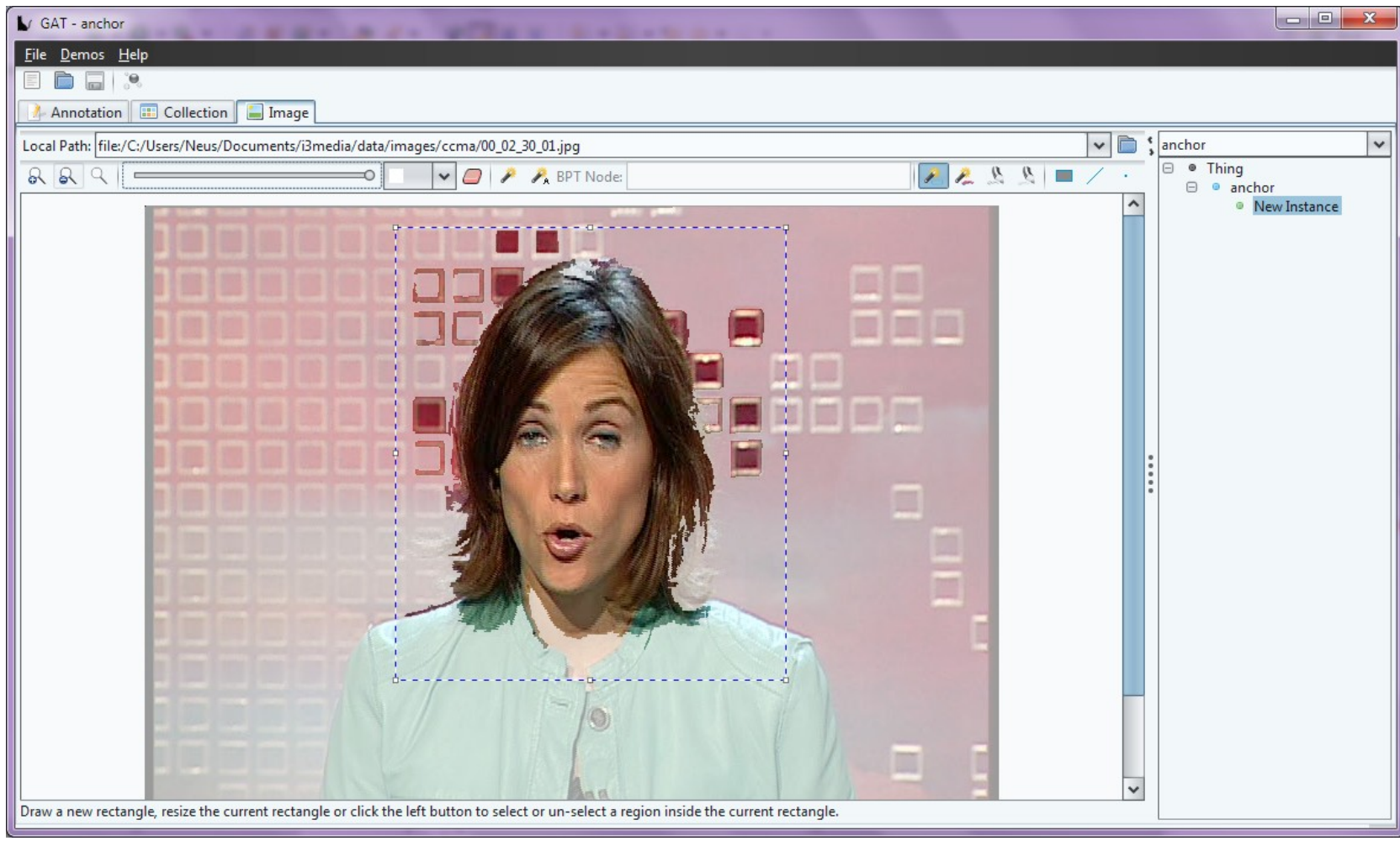

**Sig n al T h e o ry Univ ersit atP**

**a n d** ပ : **o m** E 운 **u**

**olit ècnic adeC**

**nic a tio n s Dep**

**atalu**

**nya**

**artm**

**ent**

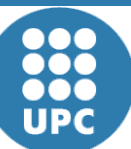

#### [Muñoz, Giró-i-Nieto 2010] <http://hdl.handle.net/2099.1/13525>

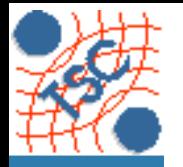

**artm**

**ent**

# **Image Annotator B**  $\frac{a_{\text{xavigiro}}}{a_{\text{xivigita2012}}}$

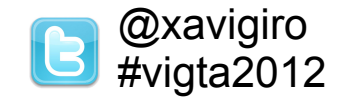

### 2. Foreground (and background) scribbles

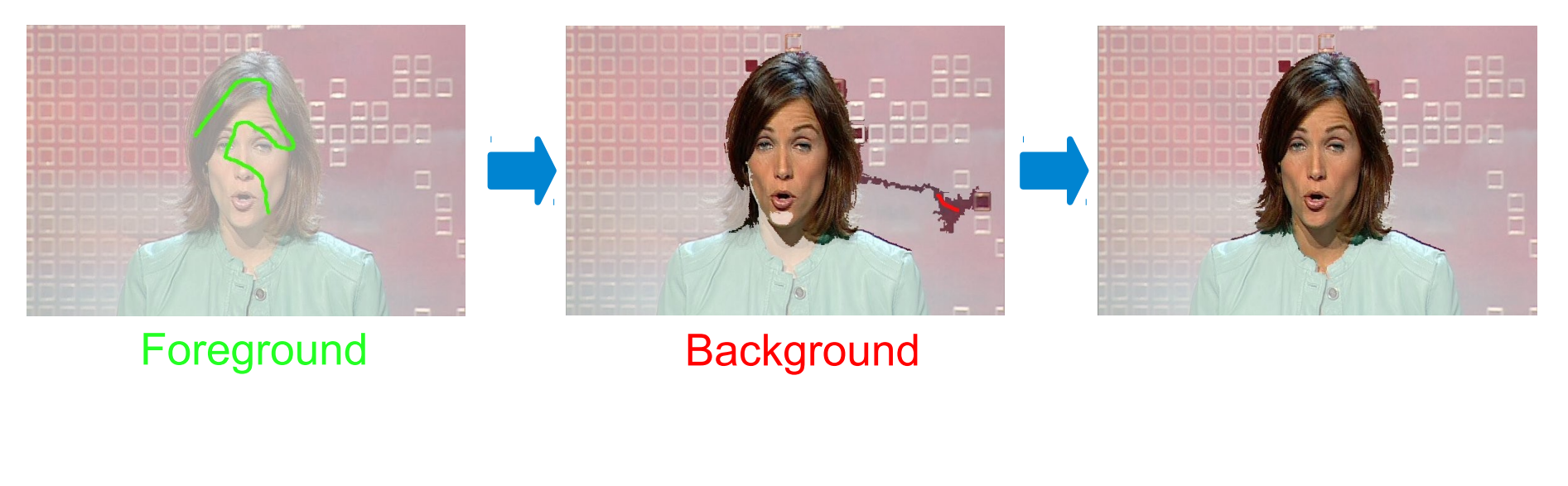

The BPT structure is used for expansion.

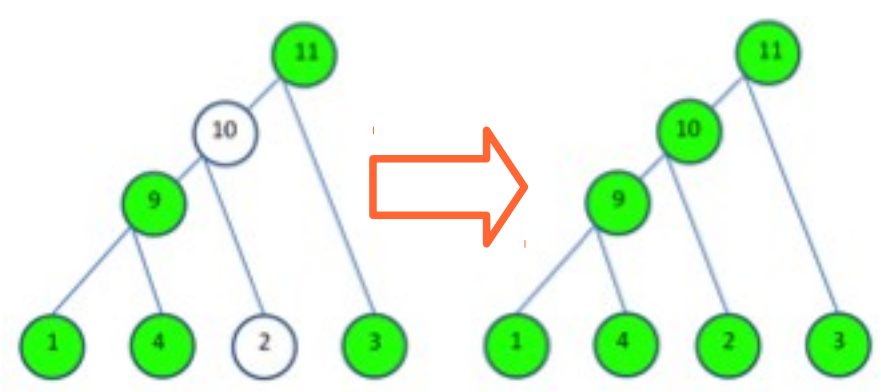

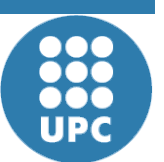

**Sig**

**U**

**niv**

**ersit**

**atPolit ècnic adeC**

**atalu**

**nya**

**n**

**al T**

**heory andCommunic atio nsDep**

[Muñoz, Giró-i-Nieto 2010] <http://hdl.handle.net/2099.1/13525>

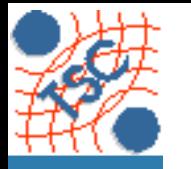

# **Image Annotator B**  $\text{L}\text{W}$  **B**  $\text{L}\text{W}$   $\text{W}$   $\text{L}\text{W}$   $\text{W}$   $\text{W}$   $\text{W}$   $\text{W}$   $\text{W}$   $\text{W}$   $\text{W}$   $\text{W}$   $\text{W}$   $\text{W}$   $\text{W}$   $\text{W}$   $\text{W}$   $\text{W}$   $\text{W}$   $\text{W}$   $\text{W}$   $\text{W}$   $\text{W}$

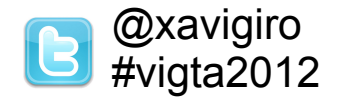

### 3. BPT navigation

1) Select a leaf with left click or placing cursor.

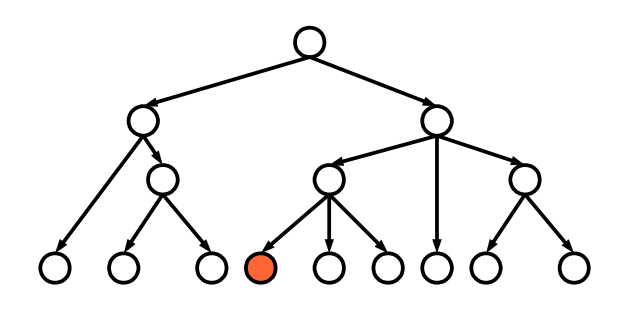

<sup>2)</sup> Move through the selected branch with mouse wheel.

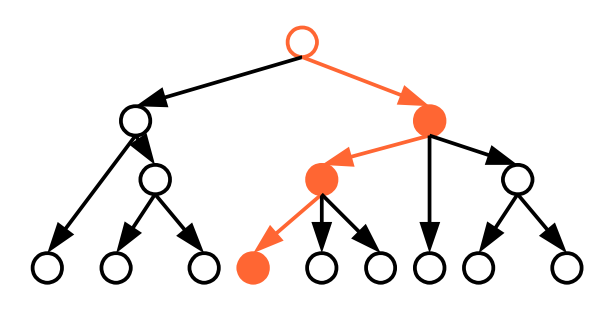

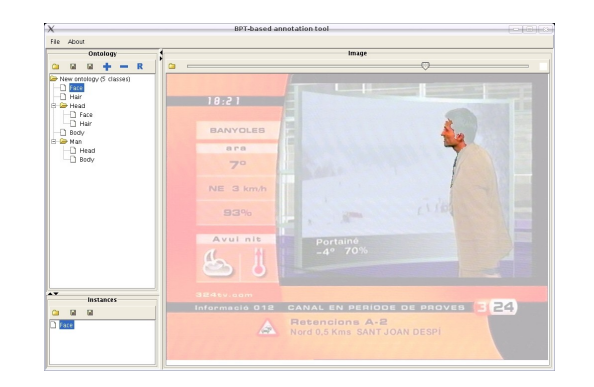

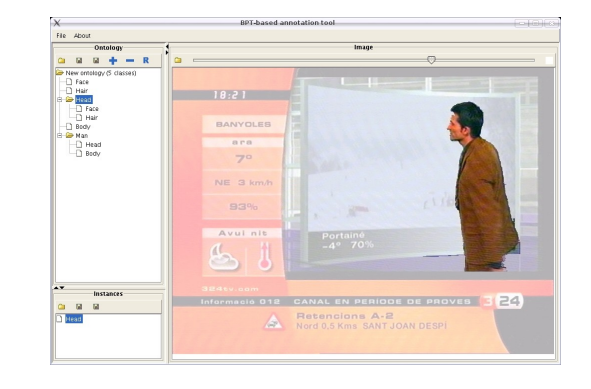

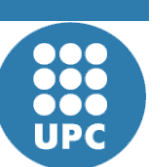

**Sig n**

**U**

**niv**

**ersit**

**atPolit ècnic adeC**

**al T h e o ry a n d** ပ : **o m** E 운 **u**

**nic a tio n s Dep**

**atalu**

**nya**

**artm**

**ent**

[Giró-i-Nieto, Camps, Marqués 2010] <http://dx.doi.org/10.1007/s11042-009-0389-2>

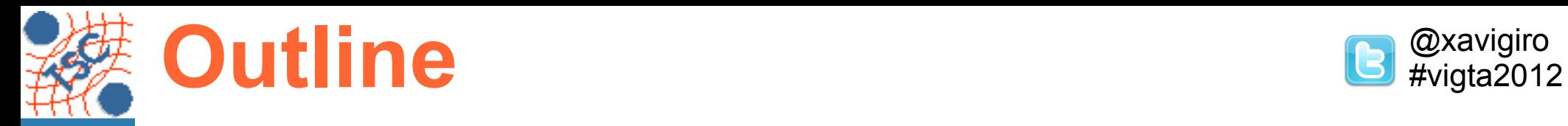

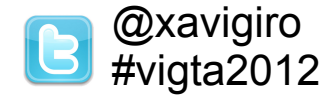

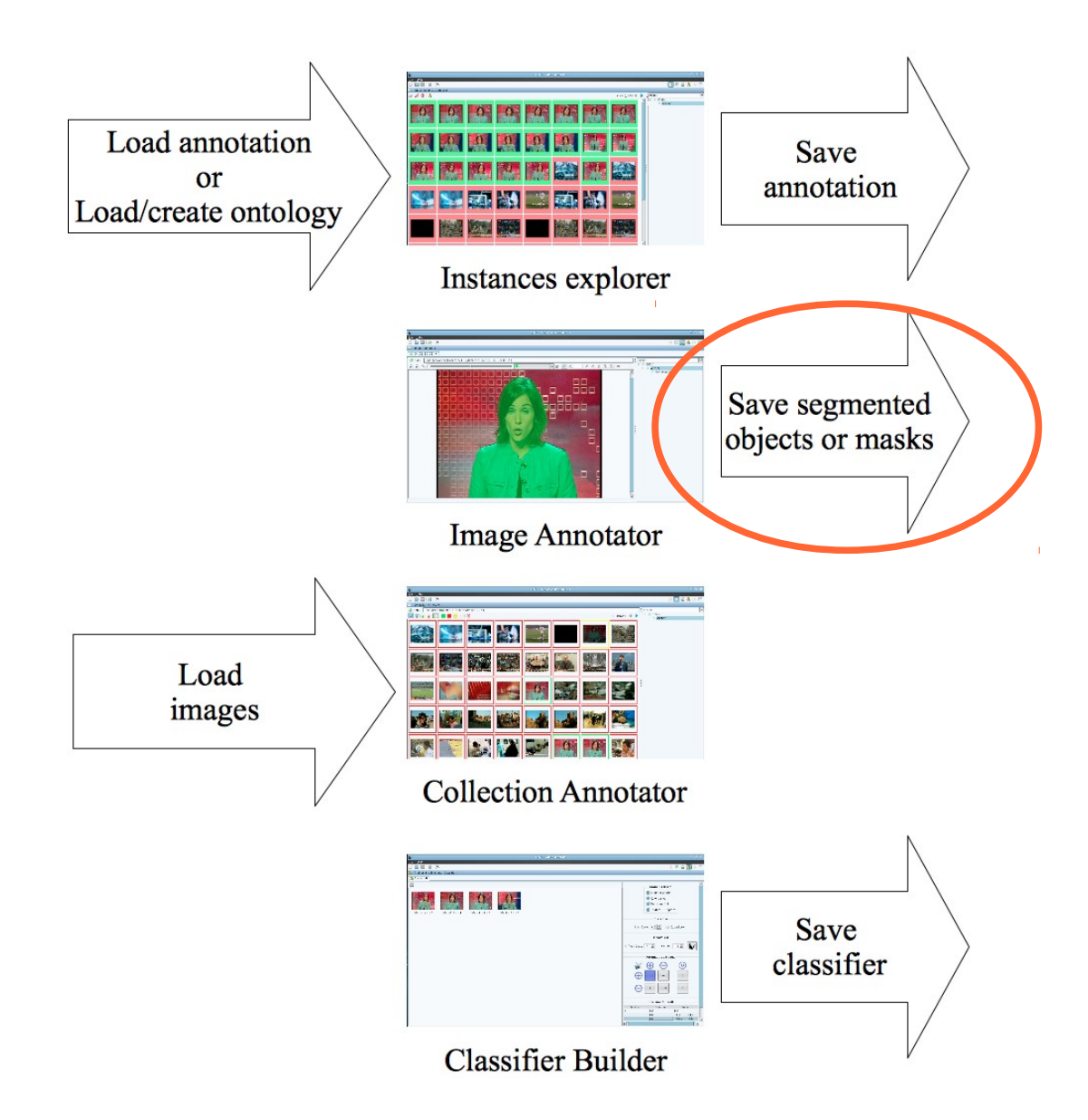

**t**

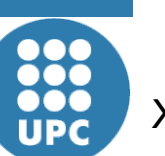

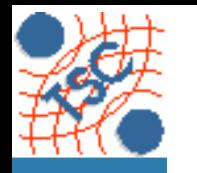

**p a r t m e n t**

### Save masks **Save masks B**  $\frac{a}{4}$  vigta2012

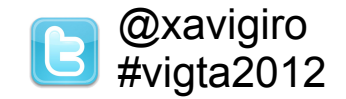

**Image files of segmentations can be saved to disk.** 

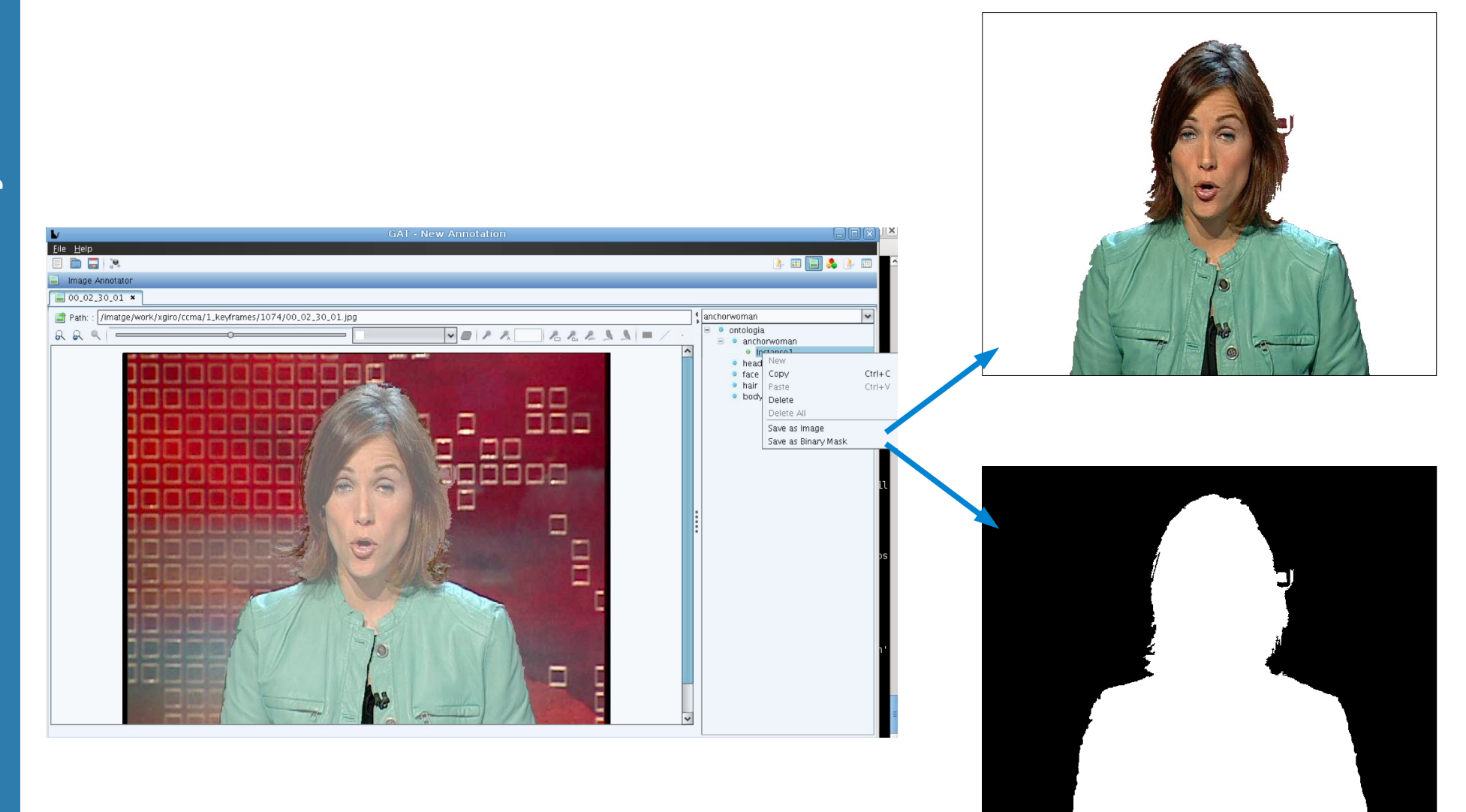

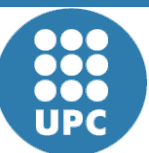

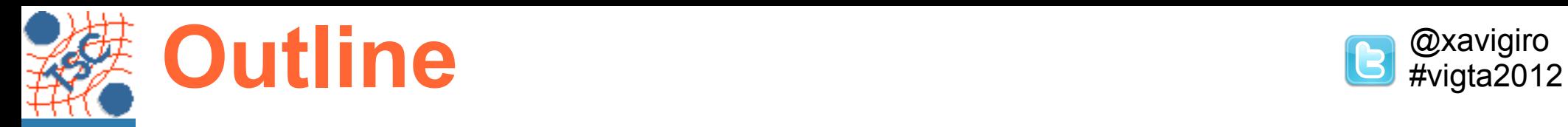

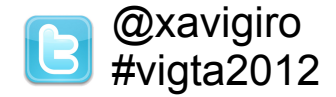

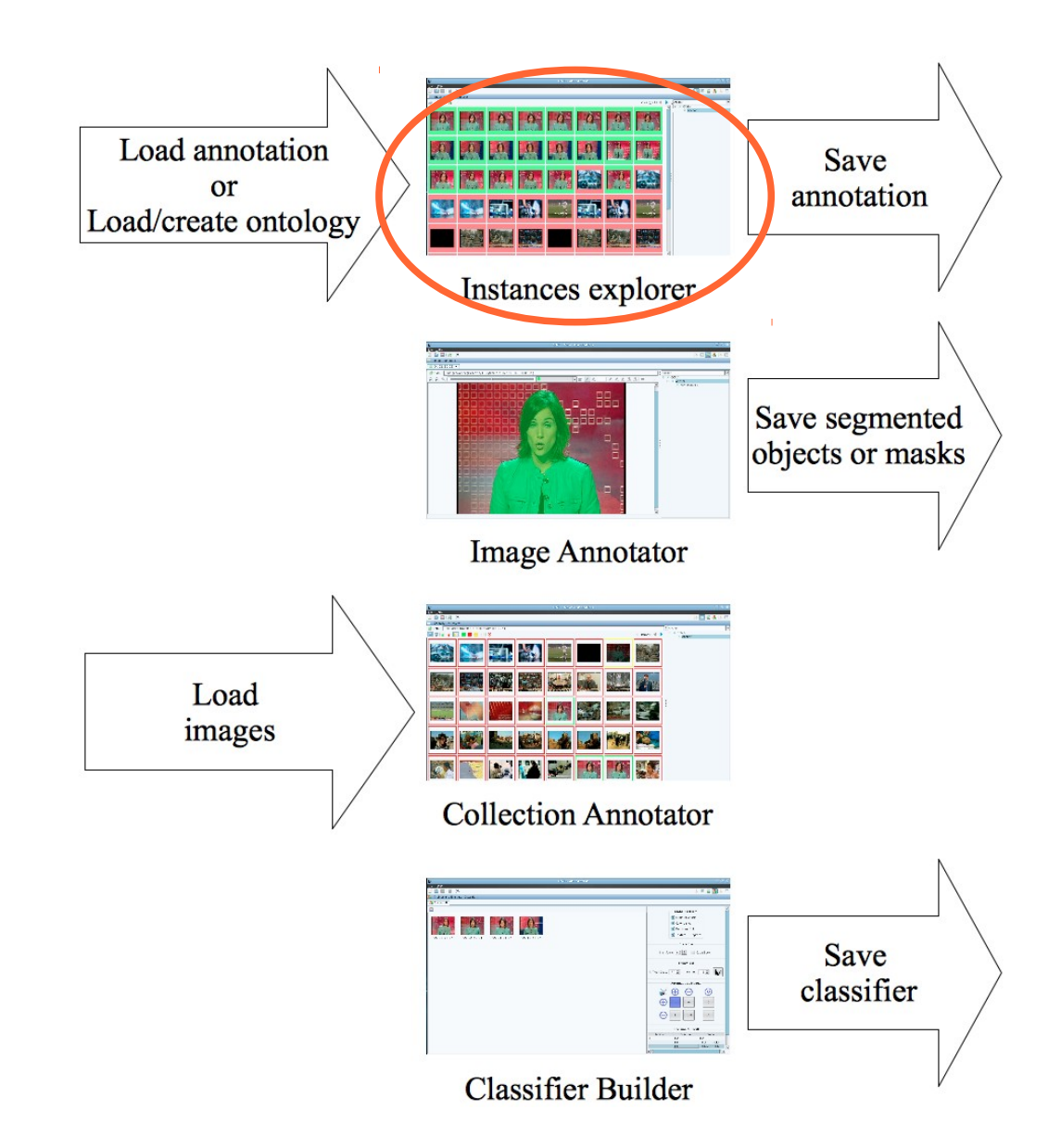

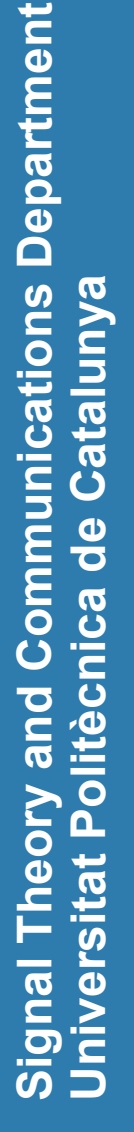

**2000**<br>UPC

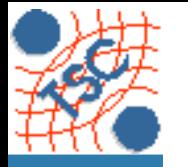

### Instances explorer **B**<sup>@xavigiro</sup>#vigta2012

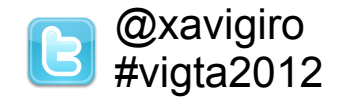

### Generated instances can be reviewed and deleted.

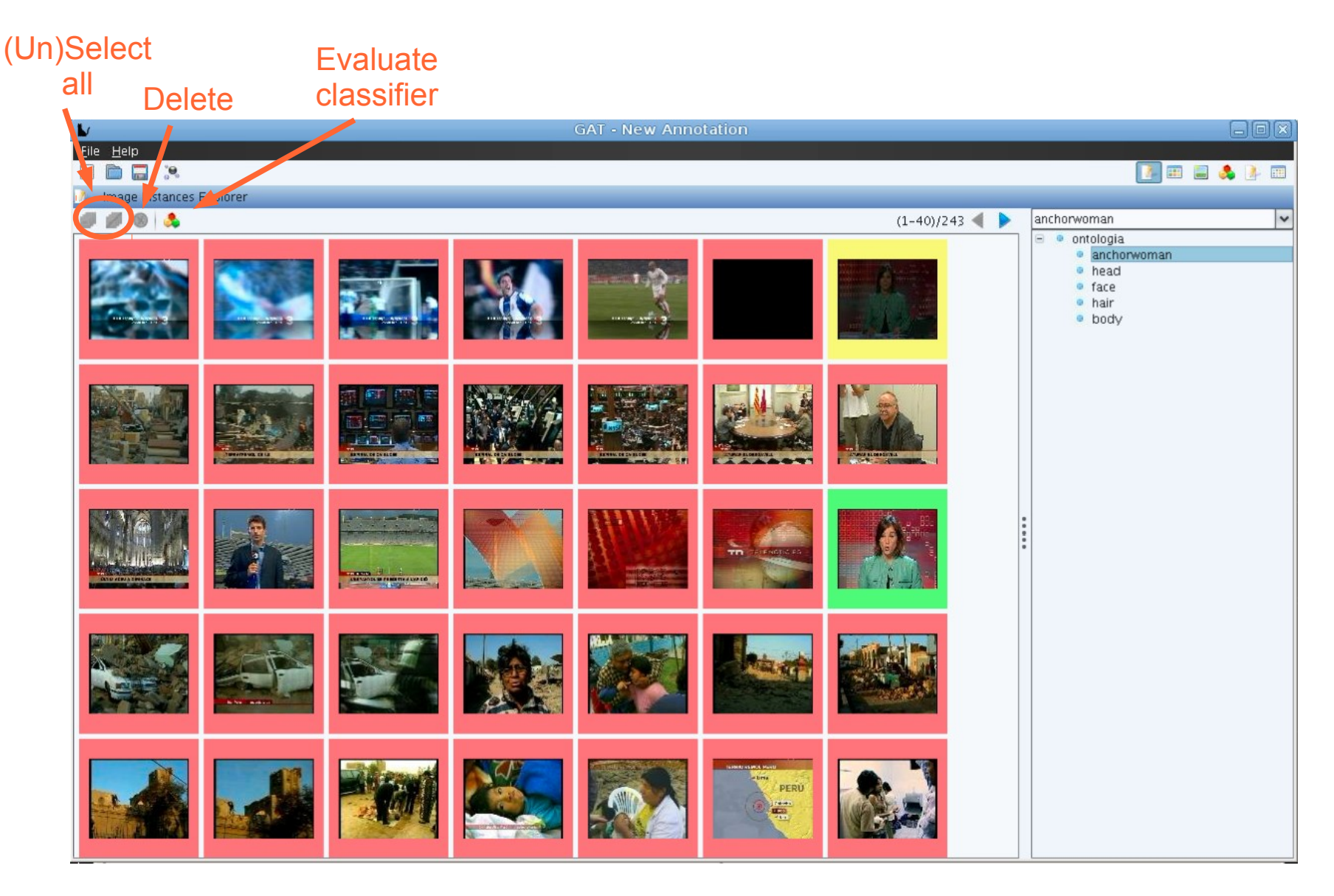

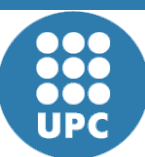

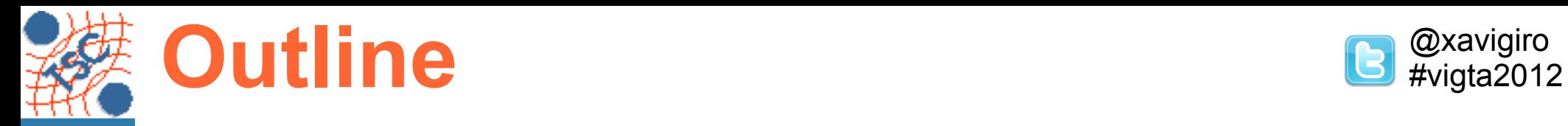

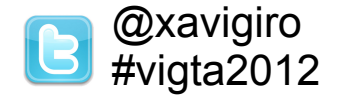

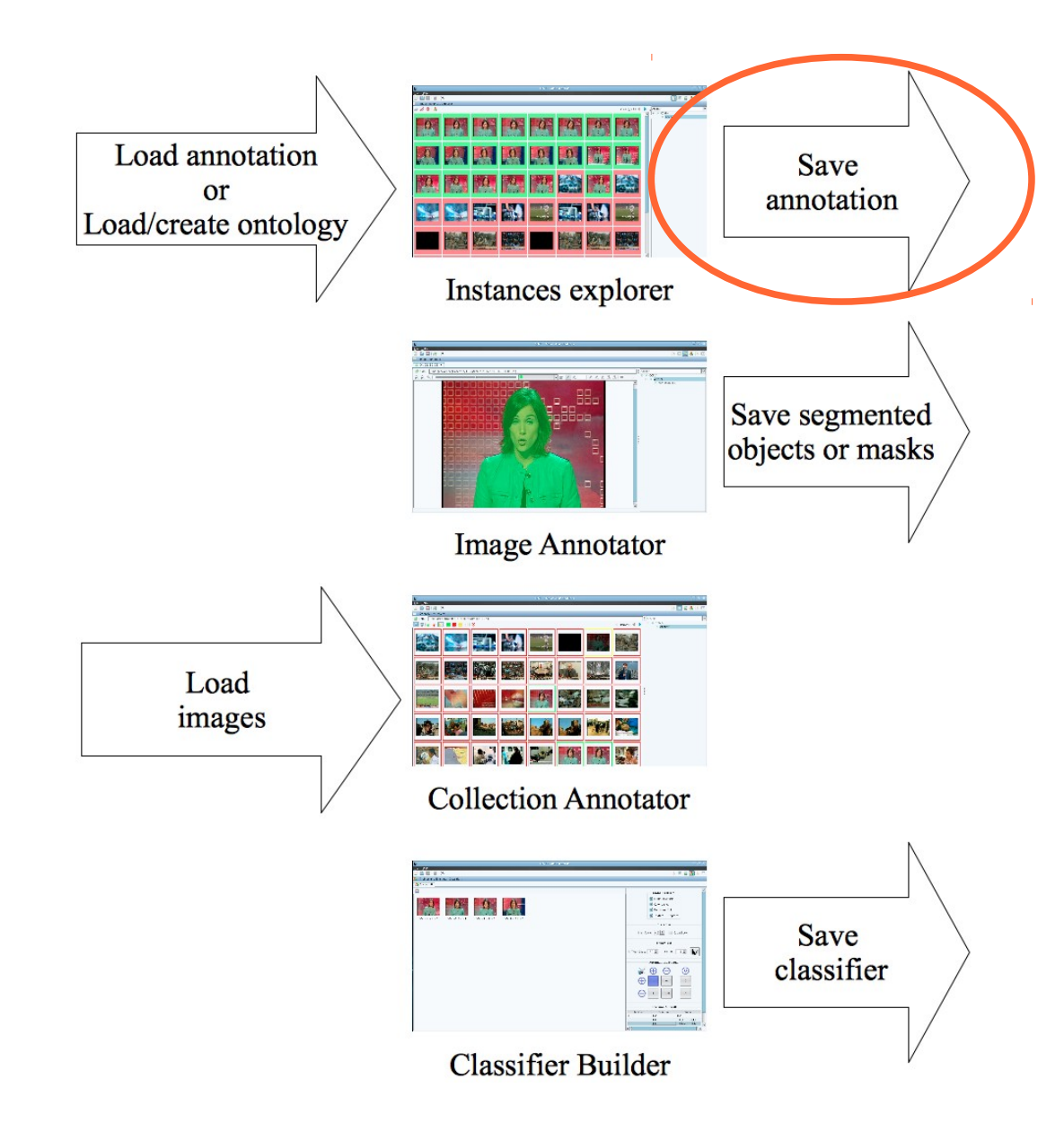

**t**

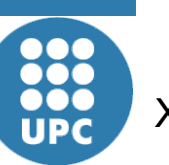

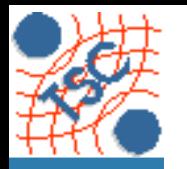

### Save annotation **B** @xavigiro **B** #vigta2012

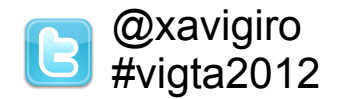

#### **Sig n al T h e o ry a n d** ပ : **o m** E 운 **u nic a tio n s Departmentniv ersit atPolit ècnic adeCatalu nya**

### **Annotation is stored in MPEG-7/XML.**

```
\leq?xml version="1.0" encoding="UTF-8"?>
<Mpeg7 xmlns="urn:mpeg:mpeg7:schema:2001" xmlns:xsi="http://www.w3.org/2001/XMLSchema-instance">
  <Description xsi:type="urn:ModelDescriptionType" xmlns:urn="urn:mpeq:mpeq7:schema:2001">
    <DescriptionMetadata>
      <Instrument>
        <Tool>
          <Name>GAT (Graphical Annotation Tool)</Name>
        </Tool>
      </Instrument>
    </DescriptionMetadata>
    <Model xsi:type="urn:CollectionModelType" id="1">
      <Semantics>
        cl ahel>
          <Name>anchorwoman</Name>
        </Label>
      </Semantics>
      <Collection xsi:type="urn:ContentCollectionType" id="positive">
        <Content xsi:type="urn: ImageType">
          <Image id="SeamentInstance21">
            <MediaLocator>
              <MediaUri>file:/imatge/xgiro/ccma/3 features/image/1074/00 02 30 01-vd.xml</MediaUri>
              <StreamID>7</StreamID>
            </MediaLocator>
            <Relation strength="1.0"/>
          \le/Image>
        </Content>
        <Content xsi:type="urn: ImageType">
          <Image id="SegmentInstance54">
            <MediaLocator>
              <MediaUri>file:/imatge/xgiro/ccma/3 features/image/1074/00 06 27 17-vd.xml</MediaUri>
              <StreamID>7</StreamID>
            </MediaLocator>
            20a1 ation etrapath-11 a1/2
```
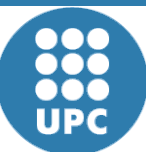

**U**

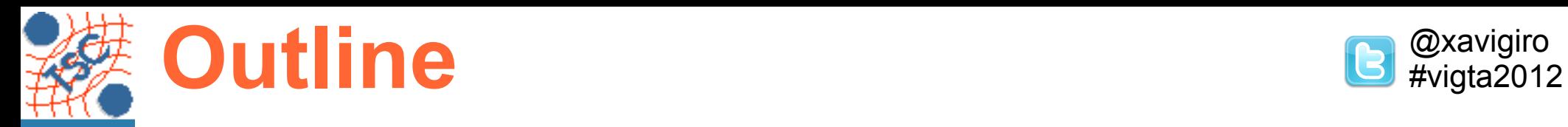

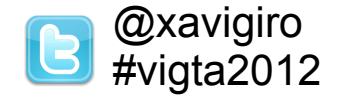

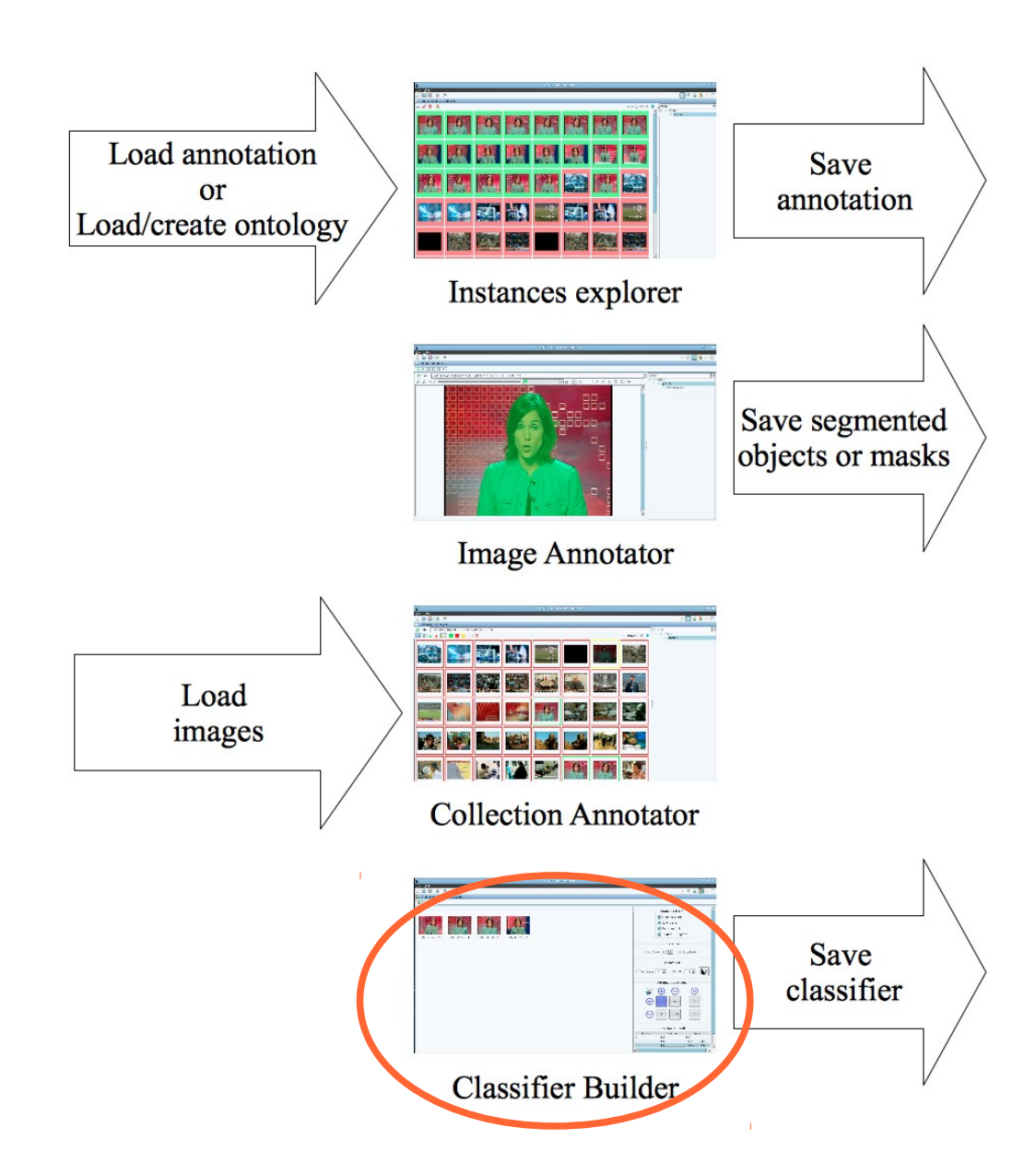

**t**

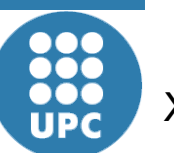

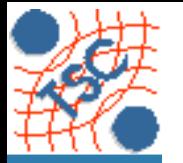

## Classifier Builder **Band Classifier Builder B**  $\frac{a_{\text{x}}}{\text{y}}$  **B**  $\frac{a_{\text{x}}}{\text{y}}$   $\frac{b_{\text{y}}}{\text{y}}$   $\frac{a_{\text{y}}}{\text{y}}$

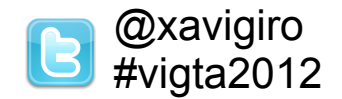

### **Precision / Recall with cross-validation**

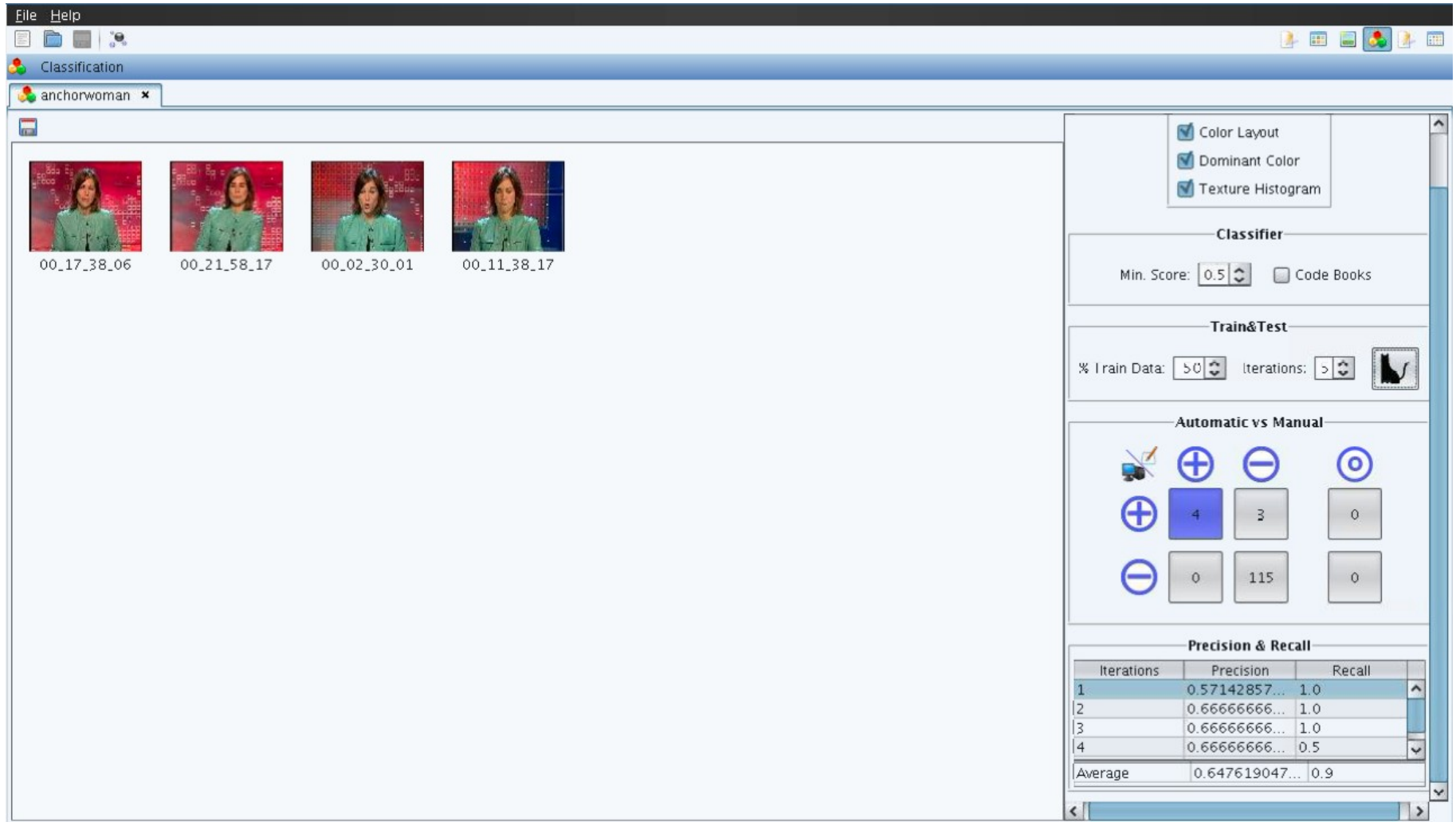

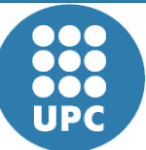

**U**

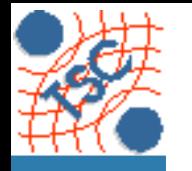

## Classifier Builder **Band Classifier Builder B**  $\frac{a_{\text{xavigiro}}}{a_{\text{favigita2012}}}}$

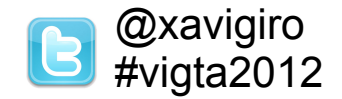

### **Random partition in every cross validation trial**

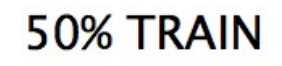

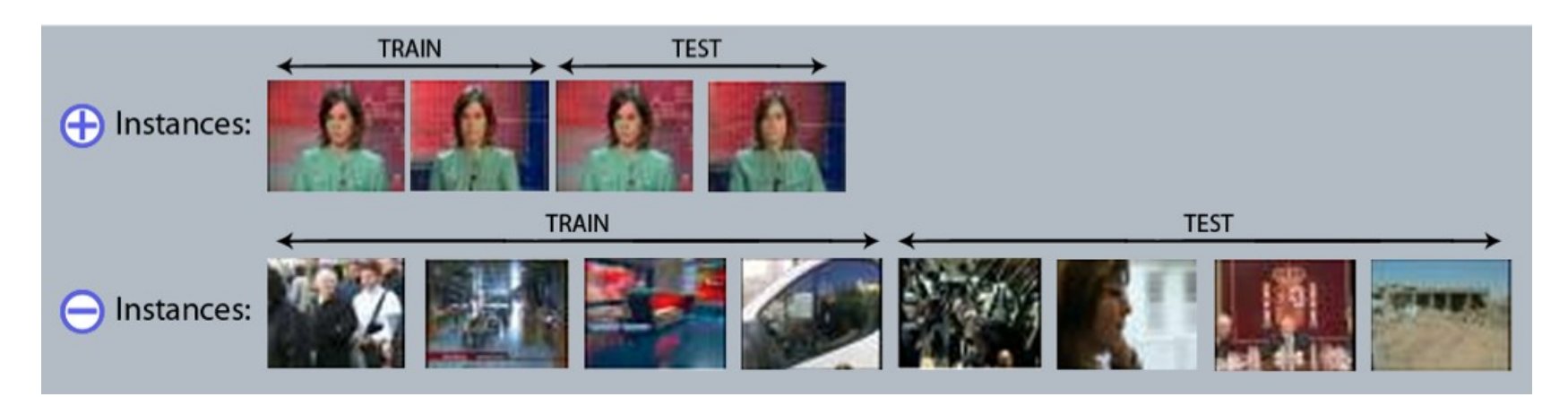

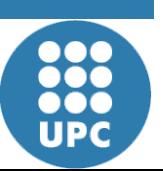

**Sig n**

**U**

**niv**

**ersit**

**atPolit ècnic adeC**

**al T h e o ry a n d** ပ : **o m** E 운 **u**

**nic a tio n s D e p a r t m e n t**

**atalu**

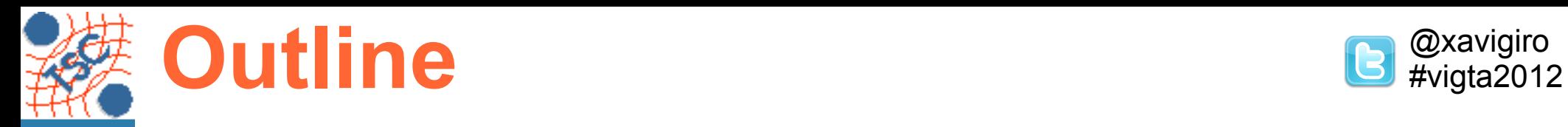

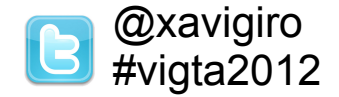

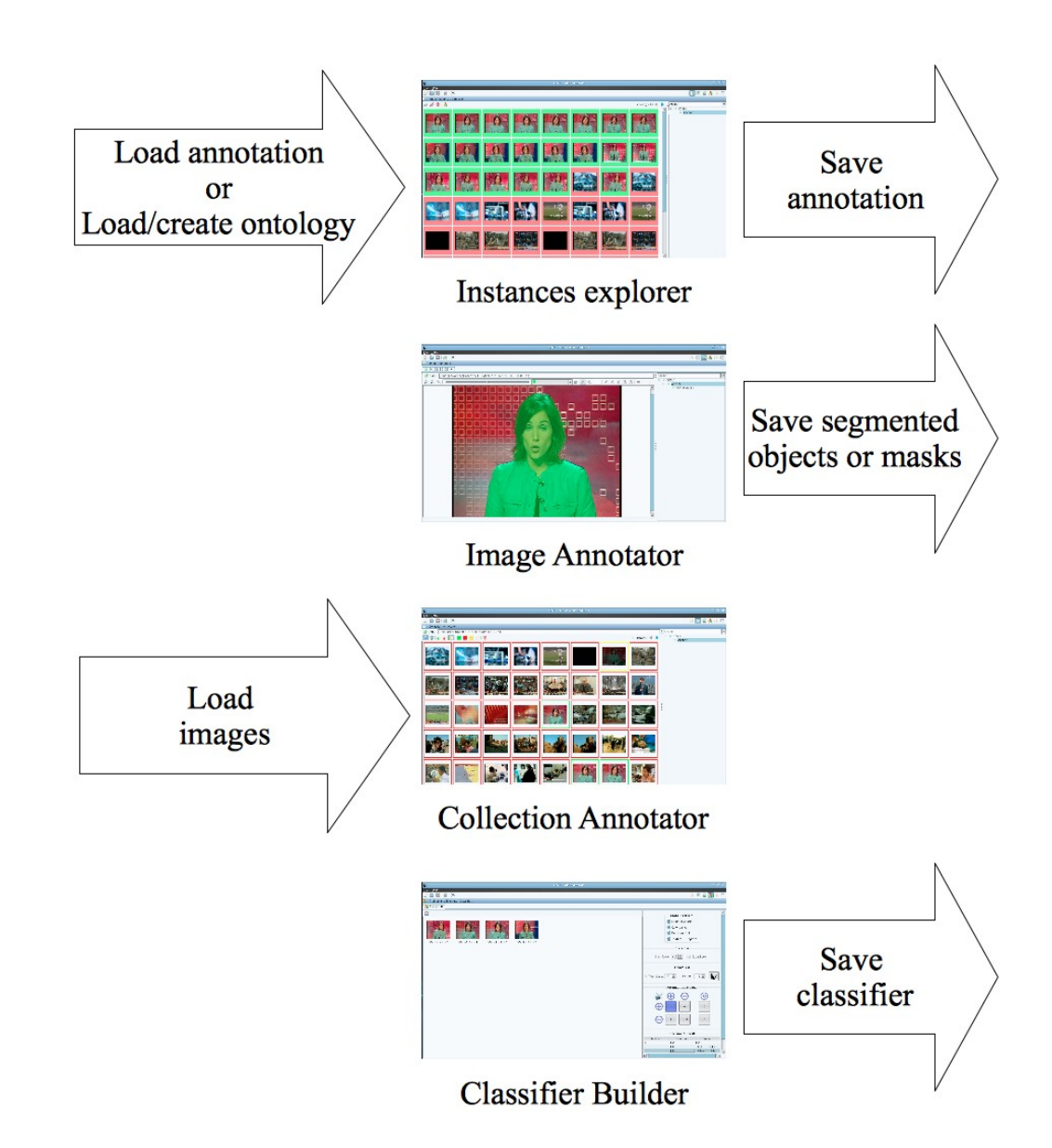

**t**

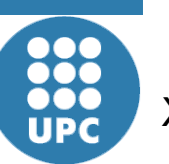

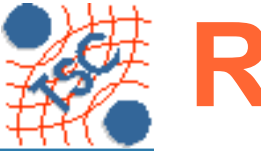

### Results **B** @xavigiro **B** #vigta2012

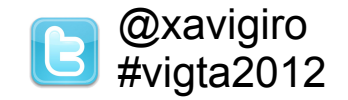

### Video-demo, available at [http://youtu.be/Y57QloKbM\\_Q](http://youtu.be/Y57QloKbM_Q)

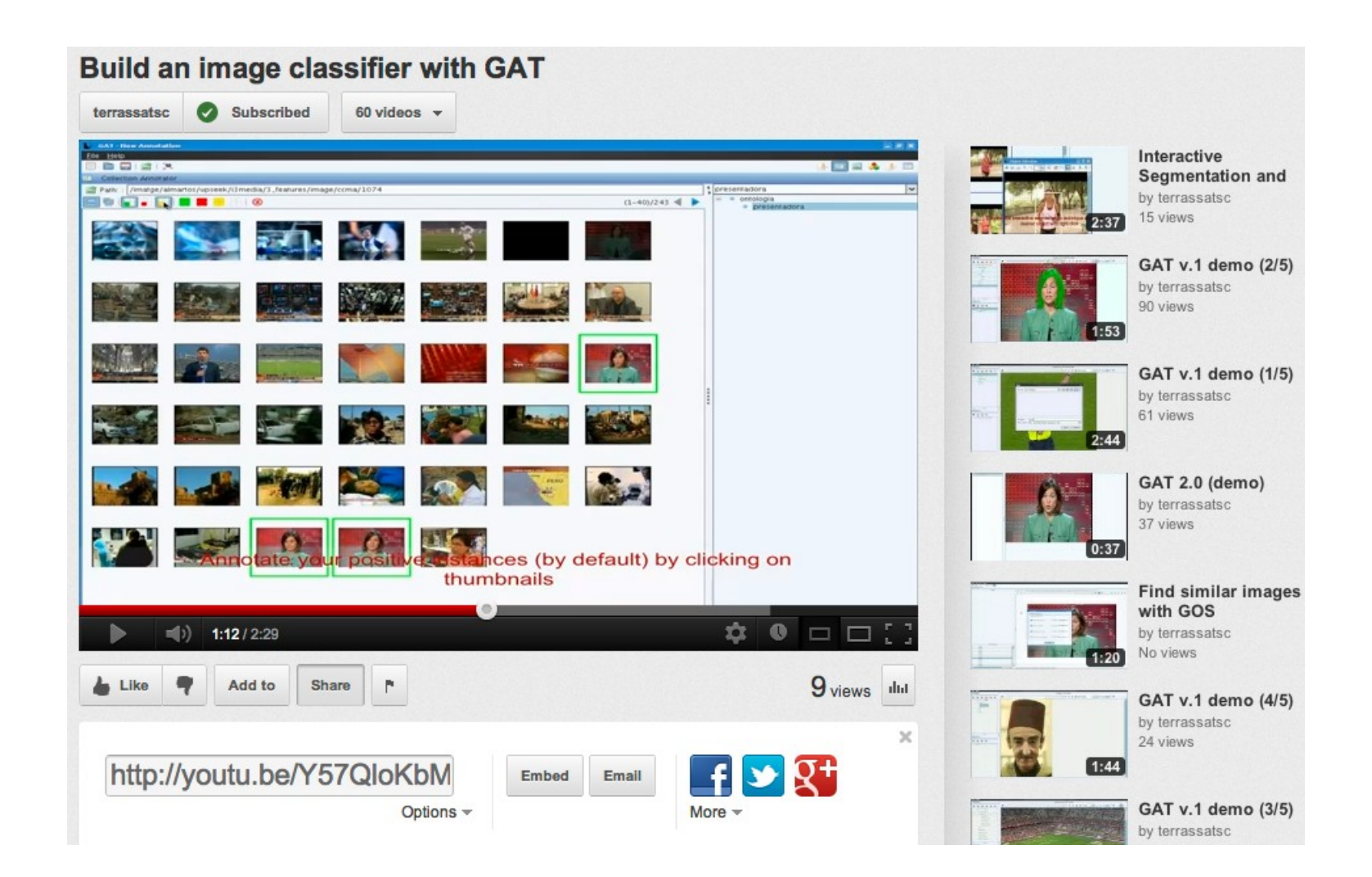

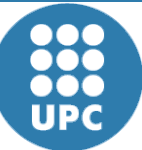

**U**

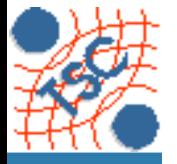

### Results **B** @xavigiro **B** @xavigiro

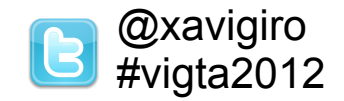

**U**

DOC 000 **UPC** 

### Run and download from <http://upseek.upc.edu/gat>

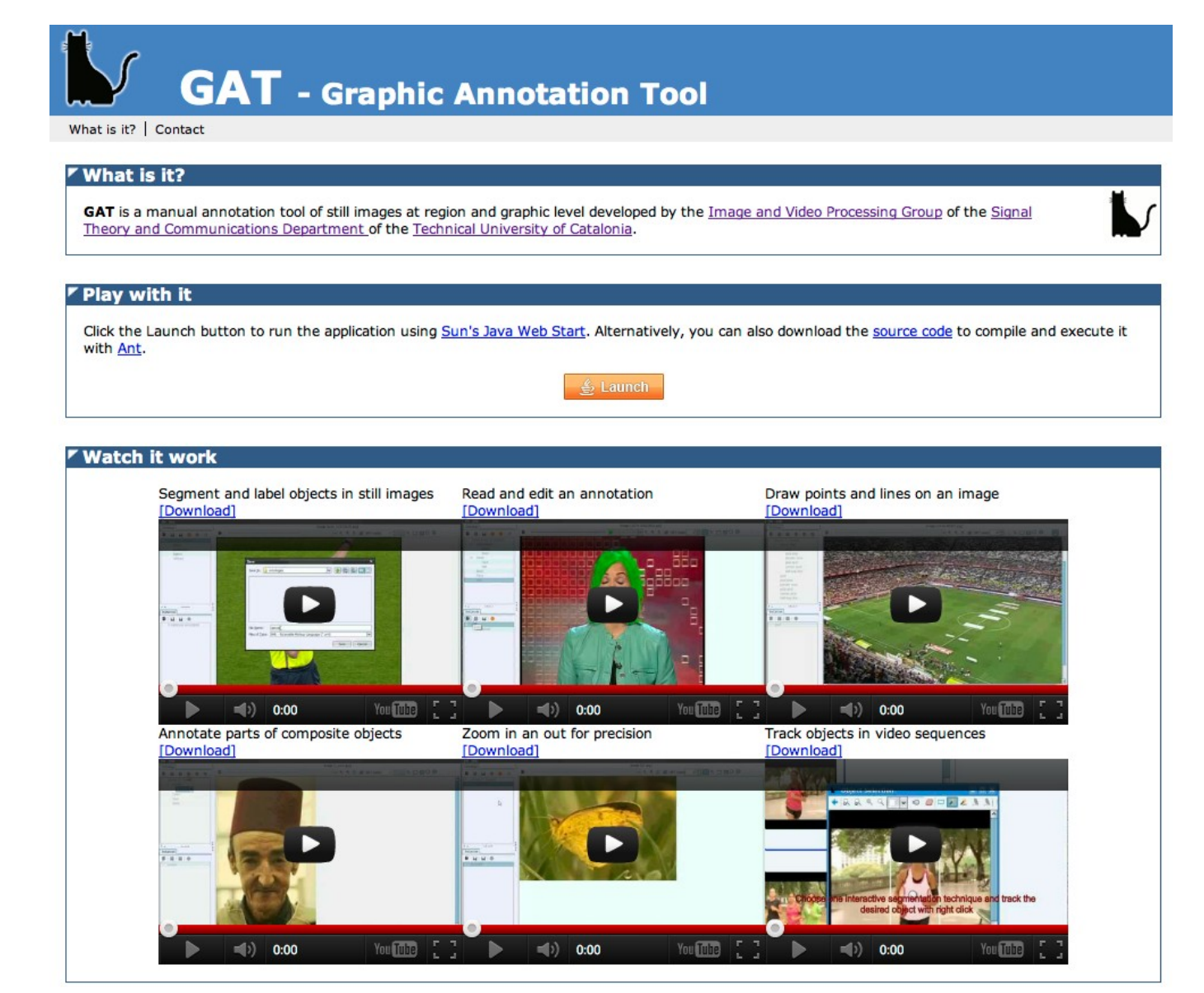

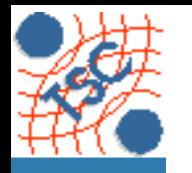

### **Conclusions B**  $\frac{a}{x}$  *Conclusions*

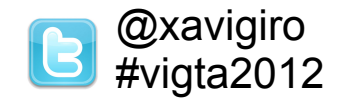

- GAT is a tool for the annotation of images at the global and local scale.
- **Client for the UPSeek CBIR [Giró-i-Nieto'08]**
- Open source of the GUI.
- **Exploited for generating ground truth data and for teaching.**

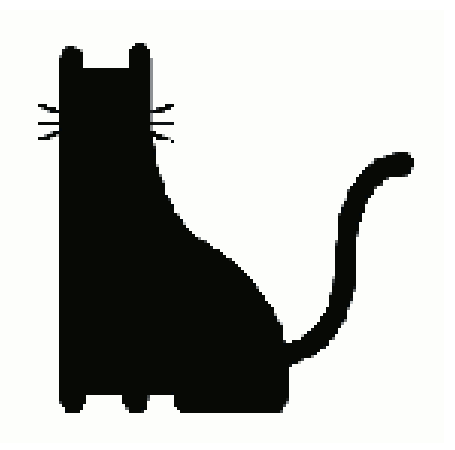

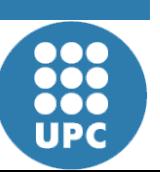

[Giró-i-Nieto et al 2008] <http://dx.doi.org/10.1145/1816041.1816093>

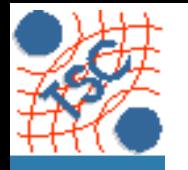

## **Future work B**  $\alpha$ <sup>*Qxavigiro C*  $\alpha$ <sup>*Axavigiro C*  $\alpha$ <sup>*xavigiro*</sup></sup></sup>

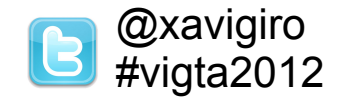

- **Evaluation of usability, especially interactive segmentation** [McGuinnes'10].
- Solve license issues to distribute segmentation & classification engines, or adapt existing [Noma'12].
- Usable integration with the additional perspectives for sequences of video frames [Giró-i-Nieto'12].
- Support for OWL data format.

[McGuinnes'10] <http://dx.doi.org/10.1016/j.patcog.2009.03.008> [Noma'12] <http://dx.doi.org/10.1016/j.patcog.2011.08.017> [Giró-i-Nieto'12] WIAMIS 2012, on Wednesday

**Sig n**

**U**

**niv**

**ersit**

**at Polit ècnic adeC**

**al T h e o ry a n d** ပ : **o m** E 운 **u**

**nic a tio n s Dep**

**at alu**

**nya**

**artm**

**ent**

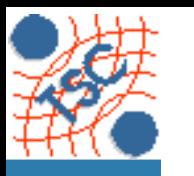

# **Thank you for your attention<sup>B #vigta2012</sup>**

Contact:

GAT website: [http://upseek.upc.edu](http://upseek.upc.edu/)

Research blog: [http://bitsearch.blogspot.com](http://bitsearch.blogspot.com/)

E-mail: [xavier.giro@upc.edu](mailto:xavier.giro@upc.edu)

Twitter: @xavigiro & #gatupc

**This slides are available from Xavi's website:** 

Google → "Xavier Giro-i-Nieto"

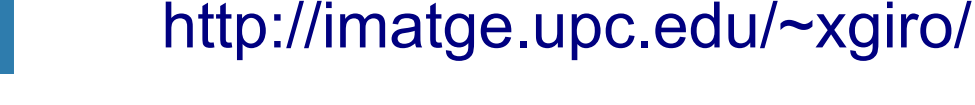

**UPC**